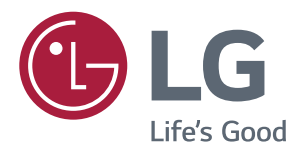

# Foydalanuvchi qo'llanmasi **IPS LED MONITOR** (LED MONITOR\*)

\* LG LED monitorlari LED Orga yoritgichlik LCD monitordir.

Iltimos, ishlatishdan oldin xavfsizlik to'g'risidagi ma'lumotni batafsil o'rganib chiqing va kelajakda ma'lumotlar uchun foydalanish maqsadida saqlab qo'ying.

IPS LED Monitor (LED Monitor) Rusumlar ro'yxati

**43UD79 43UD79T** 

### **MUNDARIJA**

#### 3 **LITSENZIYA**

#### 4 **YIG'ISH VA TAYYORLASH**

- $\overline{4}$ Mahsulot komponentlari
- 5 Qo'llab-quvvatlanadigan drayverlar va dasturiy ta'minot
- 6 Komponent va Tugma Ta'rifi
- 6 - Joystik tugmasidan foydalanish
- $\overline{7}$ - Joystik tugmasidan foydalanish
- 8 Kirish Ulagichi
- $10$ Monitorni joyidan qo'zq'ash va ko'tarish
- $11$ Monitorni o'rnatish
- $11$ - Tirgak asosini montajlash
- $12<sup>12</sup>$ - Tirgak asosini montajlash
- $13$ - Kabel tutgichdan foydalanish
- $14$ - Stol ustiga o'rnatish
- $15$ - Burchaklarni sozlash
- $15$ - Kensington qulfidan foydalanish
- 16 - Devorga mahkamlash uchun plastinani  $o'$ rnatish
- 16 - Devorga o'rnatish

#### **18 MASOFADAN BOSHQARISH PULTI**

#### **19 MONITORDAN FOYDALANISH**

- 19 Shaxsiy kompyuterga ulash
- $19$ - HDMI ulanish
- 19 - DisplayPort ulanish
- 20 - USB-C ulanish
- 20 AV qurilmalarga ulash
- 20 - HDMI ulanish
- $21$ Tashqi moslamalarni ulash
- $21$ - USB kabeli ulanishi - Kompyuter
- $22$ Tashqi qurilmalar uchun ulanish
- $22$ - Quloqliklarni ulash

#### **23 FOYDALANUVCHI SOZLANMALARI**

- 23 Asosiy menyuni faollashtirish
- 23 - Asosiy menyu funktsiyalari
- 24 Foydalanuvchi sozlanmalari
- 24 - Menyu sozlanmalari

#### 29 **NOSOZLIKLARNI TUZATISH**

#### **31 XUSUSIYATLAR**

- 31 43UD79
- 32 43UD79T
- 33 Standart qo'llab-quvvatlash holati (Preset Mode, PC)
- 33 **HDMI**
- 34 DisplayPort / USB-C
- 35 HDMI Sinxronizatsiyasi (Video)
- 35 Ouvvat LED

#### **36 EXTERNAL CONTROL DEVICE SETUP**

- 36 - Communication Parameters
- 36 - Transmission
- 36 - OK Acknowledgement
- 36 - Error Acknowledgement
- 37 - Command Reference List

### <span id="page-2-0"></span>**LITSENZIYA**

Har bir model turli litsenziyalarga egadir. Litsenziya hagida go'shimcha ma'lumot olish uchun www.lg.com saytiga tashrif buyuring.

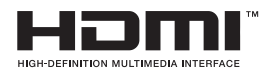

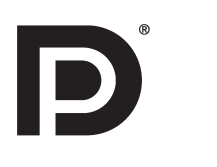

HDMI va HDMI High-Definition Multimedia Interface, va HDMI belgisi Qo'shma shtatlar va boshqa davlatlardagi HDMI Litsenziya beruvchi MChJ (Majburiyati cheklangan jamiyat)ning savdo belgilari yoki ro'yxatga olingan savdo belgilaridir.

VESA, VESA logotipi, DisplayPort muvofiglik logotipi va ikki rejimda ishlovchi manba gurilmari uchun DisplayPort muvofiglik logotipi Video Electronics Standards Association-ning ro'yxatga olingan savdo belgilaridir.

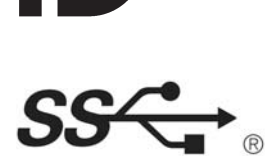

The SuperSpeed USB Trident logo is a registered trademark of USB Implementers Forum, Inc.

Quyidagi tarkib faqat Evropa bozorida sotib olingan monitorga go'llaniladi va quvvatni iste'mol giluvchi qurilmalar bilan bog'lik Yo'rignomaga oid (Direktivaga)::

\* Agar displeyga hech ganday sozlamalar o'rnatilmagan bo'lsa ushbu monitor ulangandan keyin avtomatik ravishda 4 soatdan keyin o'chiriladi.

\* Sozlamalarni o'chirish uchun, OSD Menyu sahifasida «Avtomatik kutish» rejimida «O'chirish» parametrini o'zgarting.

## <span id="page-3-0"></span>*YIG'ISH VA TAYYORLASH*

### *Mahsulot komponentlari*

*Iltimos, mahsulotni ishlatishdan oldin barcha komponentlar qutida mavjudligini tekshiring. Yetishmayotgan qismlari mavjud bo'lsa, siz mahsulotni sotib olgan chakana do'konga murojaat qiling. Mahsulot va qismlar bu yerda ko'rsatilgandan boshqacha ko'rinishda bo'lishi mumkinligini unutmang.*

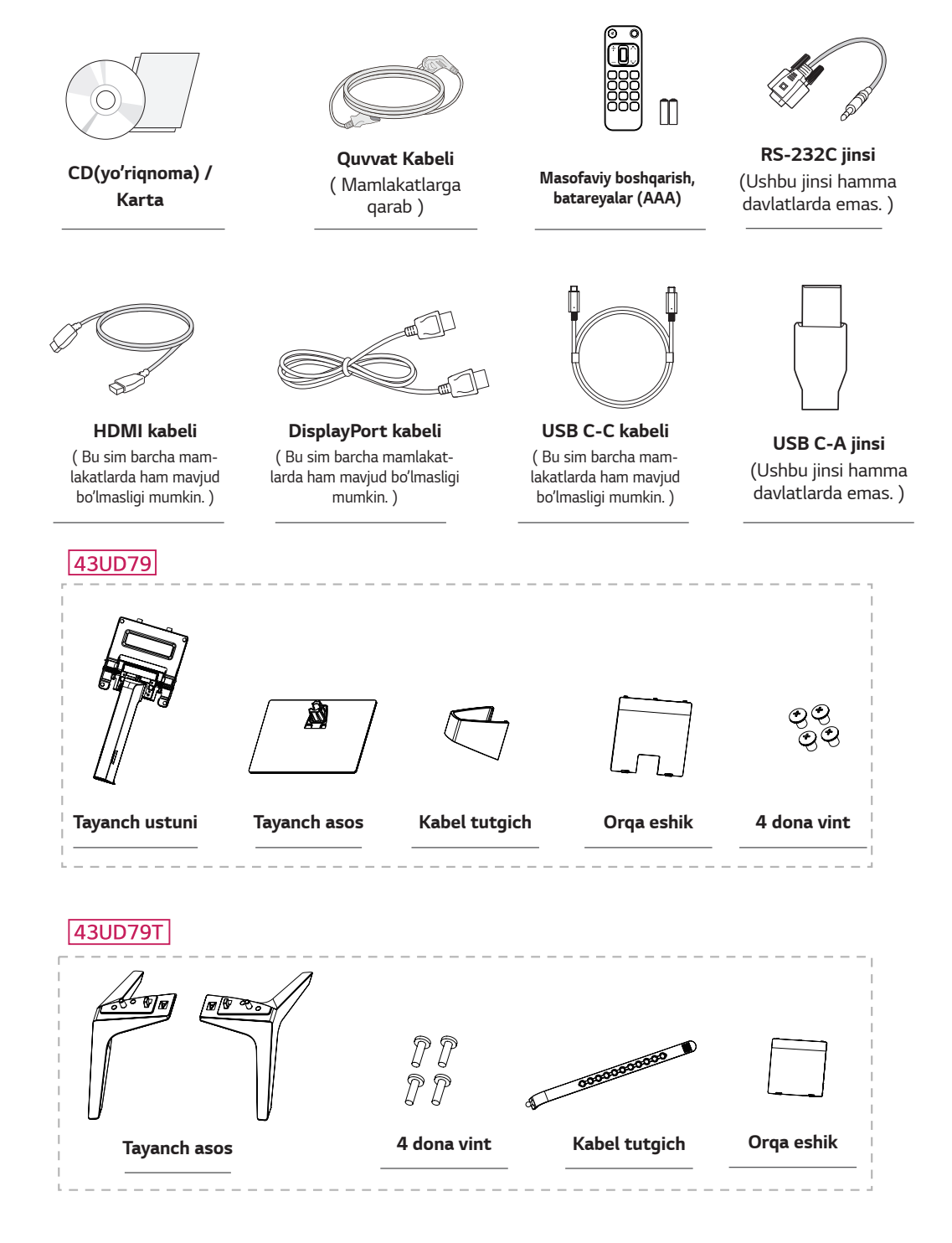

## <span id="page-4-0"></span>**EHTIYOT BO'LING**

- Mahsulot ish faoliyatini xavfsizliqini ta'minlash uchun tasdiqlanmaqan qismlardan va aksessuarlardan foydalanmang.
- Mahsulot tasdiglanmagan gismlarni va aksessuarlarni foydalanish ogibatida zarar yoki shikast, kafolat bilan qamramaydi.
- Tagdim gilingan komponentlardan foydalanish tavsiya gilinadi.
- Agar siz LG tomonidan tasdiglanmagan umumiy kabellardan foydalansangiz, ekran ko'rsatmasligi yoki tasvirlarda xalaqitlar mavjud bo'lishi mumkin.

### **ESLATMA**

- Qismlari bu erda ko'rsatilgandan boshqacha ko'rinishda bo'lishi mumkin.
- Oldindan oqohlantirmasdan, ushbu qo'llanmada, barcha ma'lumot va xususiyatlari mahsulot ish faoliyatini yaxshilash uchun o'zgarishi mumkin.
- · Qo'shimcha aksessuarlarni sotib olish uchun, elektronika do'konlariga yoki onlayn xarid gilish sahifasiga tashrif buyuring yoki mahsulot sotib olingan chakana do'konga murojaat qiling.

### Qo'llab-quvvatlanadigan drayverlar va dasturiy ta'minot

Mahsulotingiz tomonidan qo'llab-quvvatlanadigan drayverlar va dasturiy ta'minotni tekshiring va mahsulot qutisida birga berilgan CD-dagi go'llanmalarga garang.

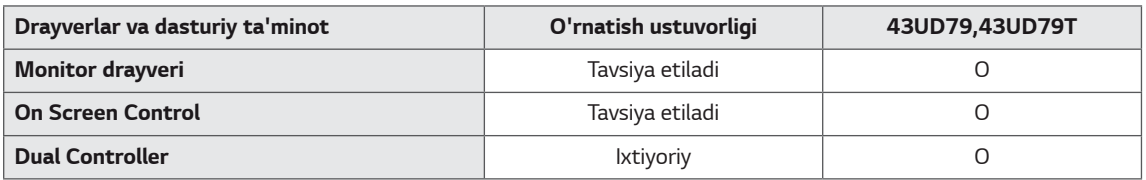

- $\bullet$ Talab va tavsiya qilinadigan: Siz so'nggi versiyani birga berilgan CD yoki LGE veb-saytidan (www.lq.com) yuklab olishingiz va o'rnatishingiz mumkin.
- Ixtiyoriy: Siz so'nggi versiyani LGE veb-saytidan (www.lg.com) yuklab olishingiz va o'rnatishingiz mumkin.  $\bullet$

**O'ZBEK** 

### <span id="page-5-0"></span>Komponent va Tugma Ta'rifi

43UD79

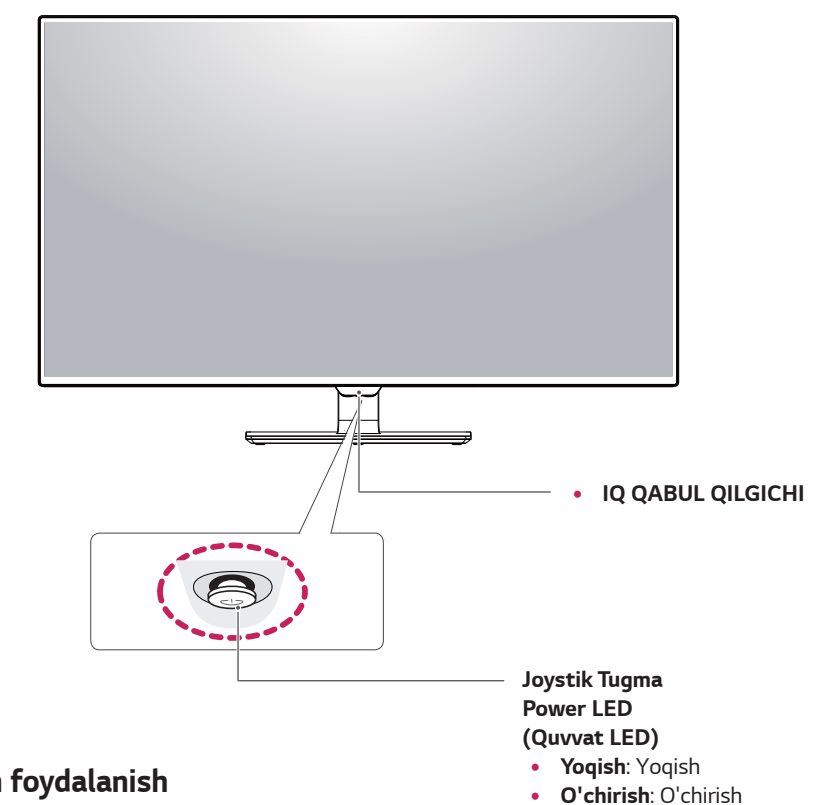

#### Joystik tugmasidan foydalanish

Siz monitorning funktsiyalaridan joystik tugmasini bosib yoki barmoqlaringiz bilan o'ngga/chapga yo'naltirish yordamida osongina boshqarishingiz mumkin.

#### Asosiy parametrlar

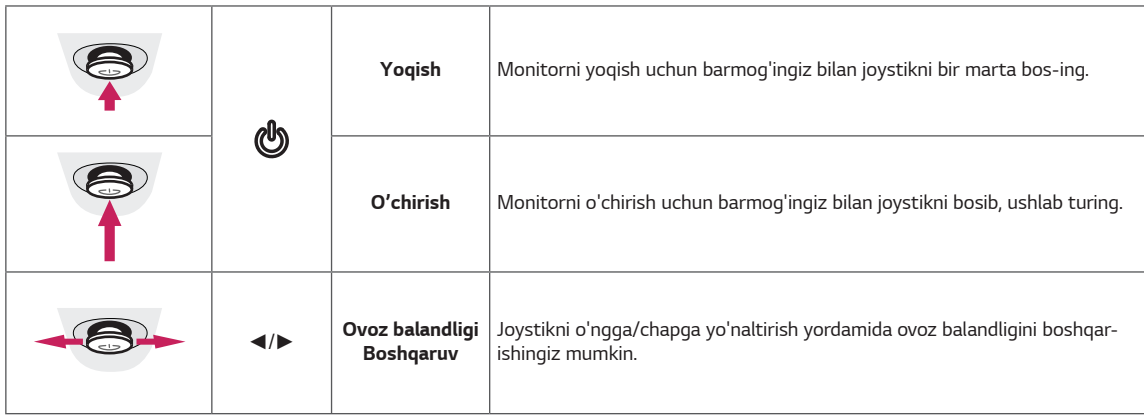

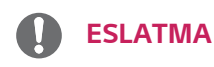

· Joystik Tugma monitorning pastki qismida joylashgan.

#### <span id="page-6-0"></span>43UD79T

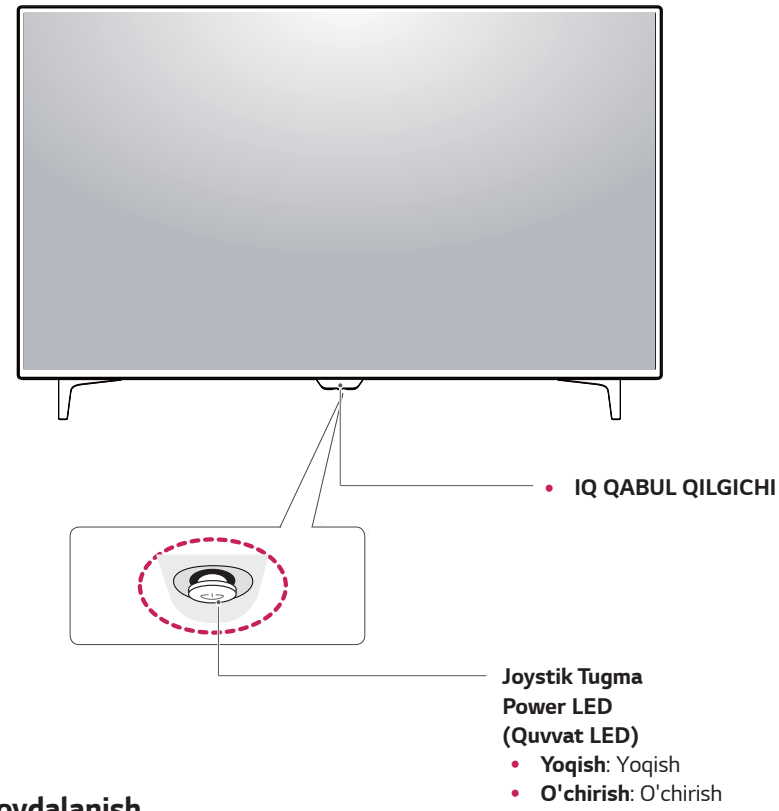

#### Joystik tugmasidan foydalanish

Siz monitorning funktsiyalaridan joystik tugmasini bosib yoki barmoqlaringiz bilan o'ngga/chapga yo'naltirish yordamida osongina boshqarishingiz mumkin.

#### Asosiy parametrlar

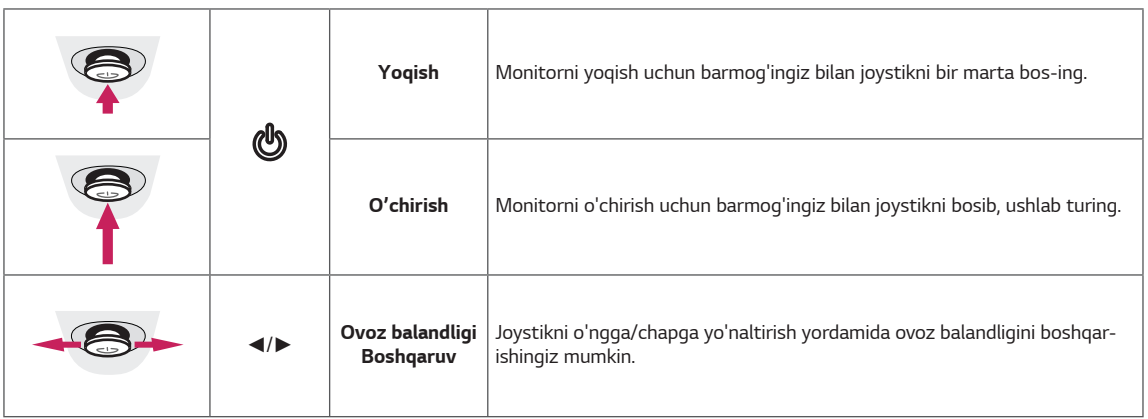

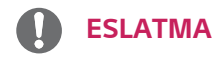

· Joystik Tugma monitorning pastki qismida joylashgan.

### <span id="page-7-0"></span>**Kirish Ulagichi**

### 43UD79

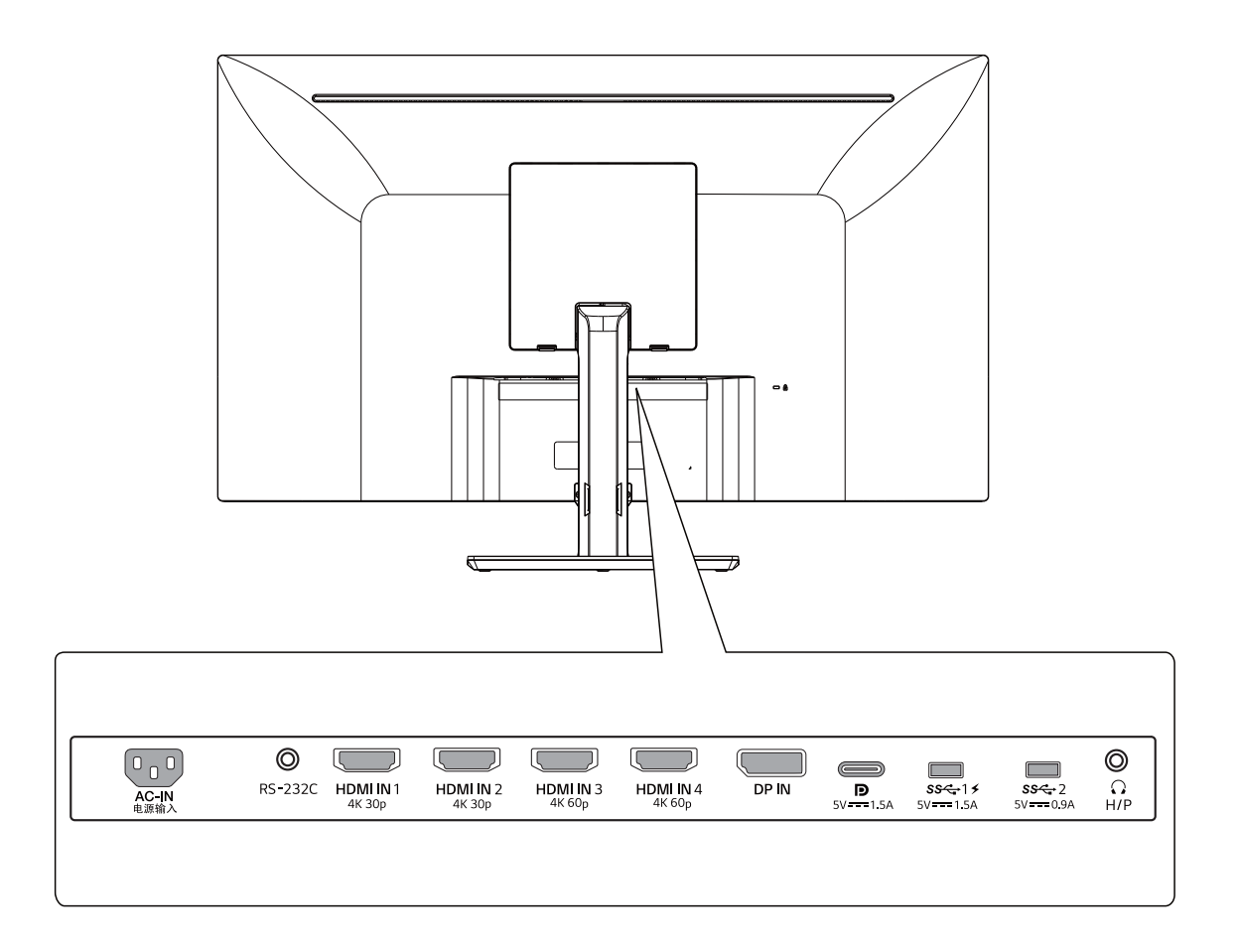

#### 43UD79T

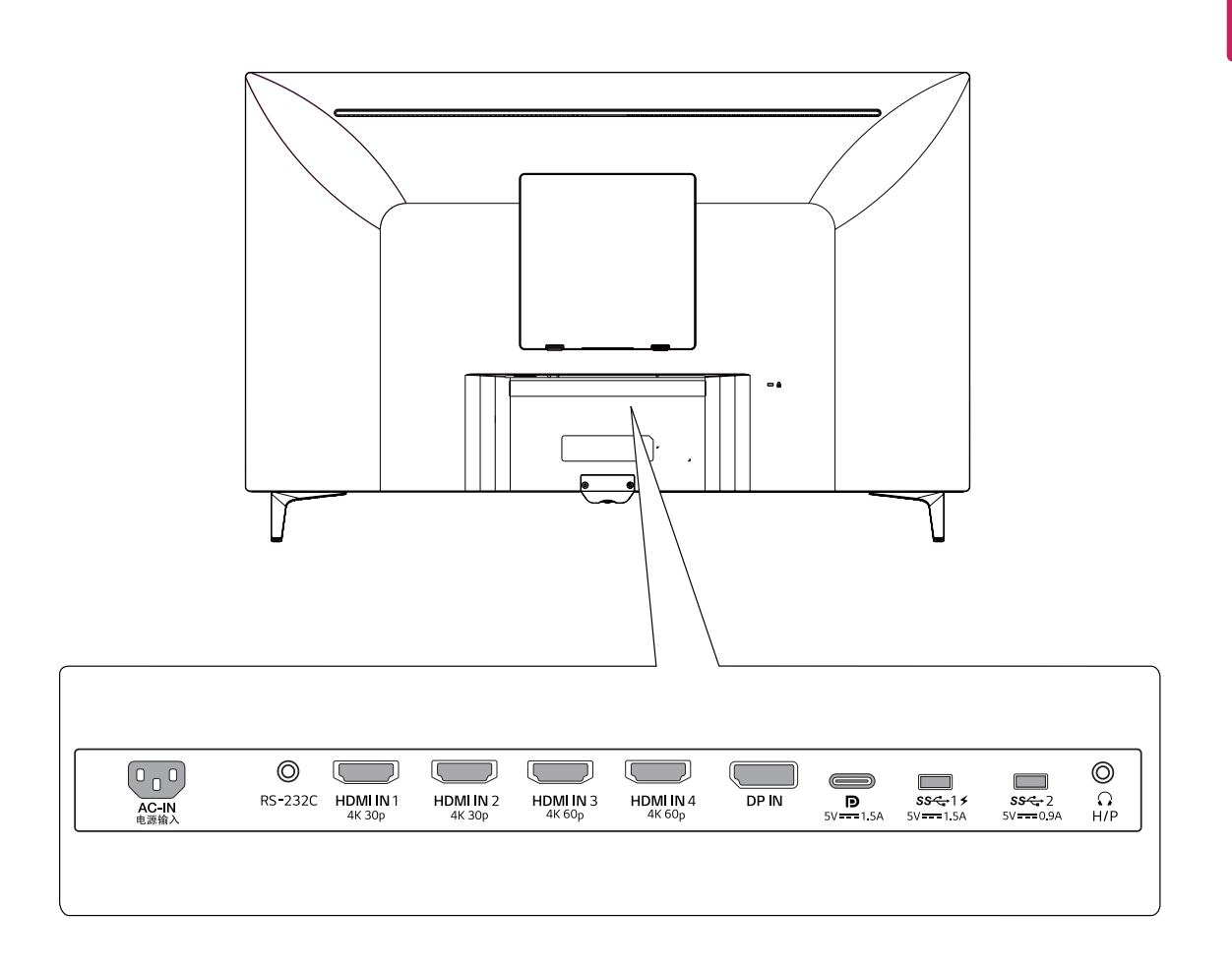

### <span id="page-9-0"></span>**Monitorni joyidan qo'zg'ash va ko'tarish**

Monitorni joyidan qo'zg'ashda yoki ko'targanda, monitorning shikastlanishini yoki putur yetishini oldini olish uchun va ko'chirish paytida uning shakli va hajmiga nisbatan havfsizligini ta'minlash uchun ushbu yoriqnomalarni o'qib chiqing.

- Monitorni ko'chirishdan oldin uni asl qutida yoki upakovka materialda o'rash tavsiya etiladi.
- Monitorni joyidan qo'zg'ash va ko'tarishdan oldin, quvvat simlarini va barcha kabellarni elektr ta`minotidan ajratib oling.
- Monitor ramkasining yogori va pastki gismlarini mahkam ushlang. Ekranning o`zidan ushlamang.

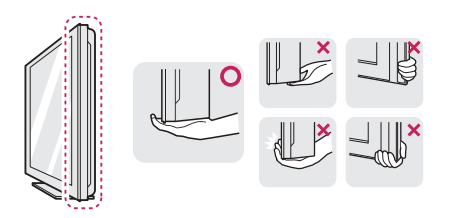

• Monitorni ko'targanda, ekran yuzi shikastlanmasligi uchun siz tomonga qarab turmasligi kerak.

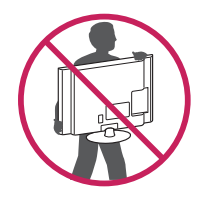

- Monitorni ko'chirganda uning kuch bilan urilishiga yoki vibrasiyalanishiga yo'l qo'ymang.
- Monitorni ko'chirganda, uni vertikal holda ko'taring, monitorni hech qachon yonbosh holda yoqmang yoki yonbosh tomonga engashtirmang.

### **EHTIYOT BO'LING**

• Imkon boricha, monitor ekraniga tegmang. Ushbu holat ekran shikastlanishiga yoki tasvirlar yaratishda qo'llaniladigan piksellarning zararlanishiga olib kelishi mumkin.

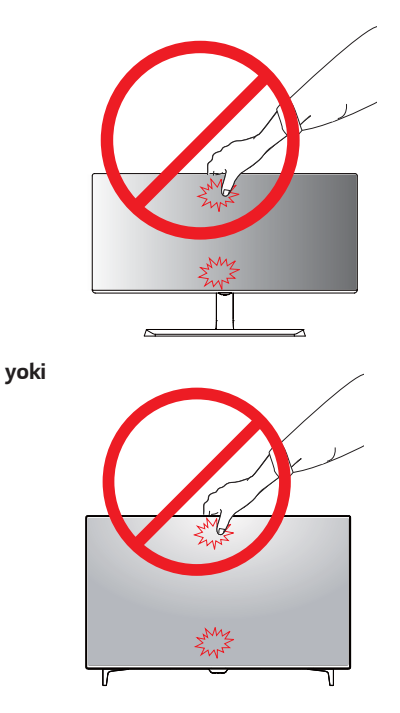

Agar siz monitor panelini tirgaksiz foydalansangiz, uning joystick tugmasi monitorni yiqilishiga yoki noturg'un holga kelishiga sabab bo'ladi, natijada insonga yoki monitorga jarohat yetishi mumkin, bu esa joystikni shikastlanishiga sabab bo'lishi mumkin.

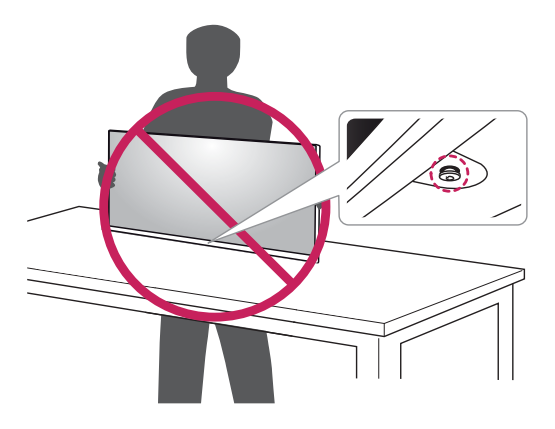

### <span id="page-10-0"></span>**Monitorni o'rnatish**

### **Tirgak asosini montajlash**

#### **43UD79**

1 Monitor ekranini himoya qilish uchun past stol yoki quti ustiga bir yumshoq mato qo'ying.

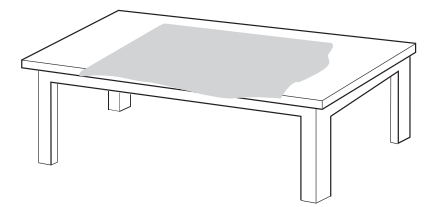

2 Yumshoq mato ustiga monitor ekranini pastga qaratib qo'ying.

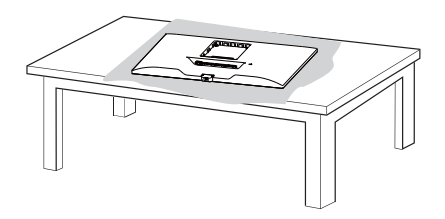

- 3 **1 Bosh** va **Tayanch ustuni** yig'ing.
	- **2 Tayanch ustuni** va **Tayanch asos** yig'ing.

Vintni soat mili bo'yicha burab **tTayanch asos** mustahkamlang.

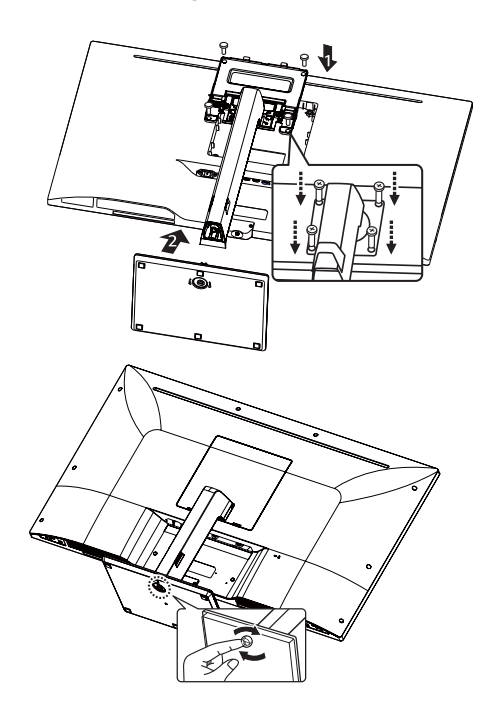

4 **Bosh** va **orqa eshikni** yig`ing.

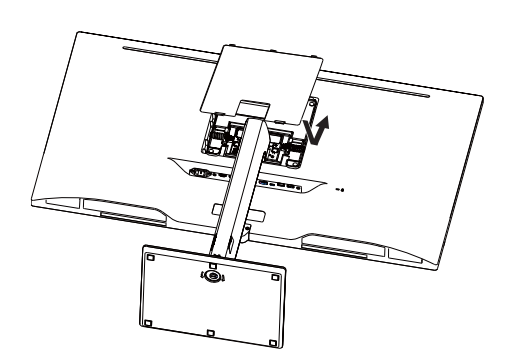

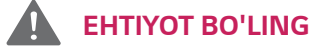

- Tayanch va Taglikni terish paytida barmoq va oyoq jarohat olioshni oldini olish uchun, **Tayanch ustuni** va **Tayanch asos** terish paytida taglikni ushlab turing.
- y Mahsulotni yig'ish paytida burama mix qismlariga begona moddalarni (moylar, moylash materiallari, va hokazolar) qo'llamang.

(Bunday qilish mahsulotga shikast yetkazishi mumkin.)

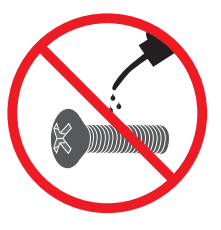

### <span id="page-11-0"></span>*Tirgak asosini montajlash EHTIYOT BO'LING*

#### *43UD79T*

*1 Monitor ekranini himoya qilish uchun past stol yoki quti ustiga bir yumshoq mato qo'ying.*

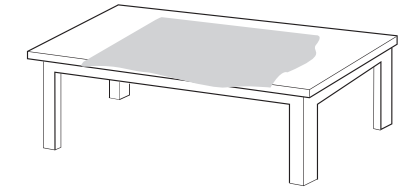

*2 Yumshoq mato ustiga monitor ekranini pastga qaratib qo'ying.*

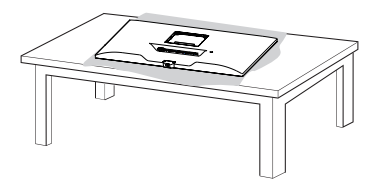

*3 Bosh va orqa eshikni yig`ing.*

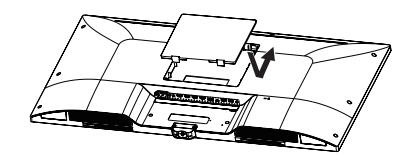

*4 Tayanch tagligini va boshni yig`ish. Vintni soat mili bo'yicha burab tTayanch asos mustahkamlang.*

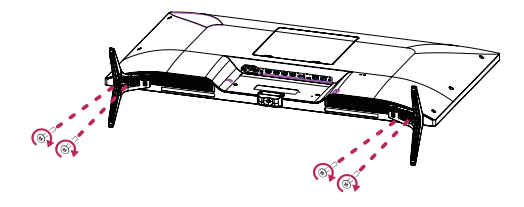

- y *Tayanch va Taglikni terish paytida barmoq va oyoq jarohat olioshni oldini olish uchun, Tayanch ustuni va Tayanch asos terish paytida taglikni ushlab turing.*
- y *Mahsulotni yig'ish paytida burama mix qismlariga begona moddalarni (moylar, moylash materiallari, va hokazolar) qo'llamang.*

*(Bunday qilish mahsulotga shikast yetkazishi mumkin.)*

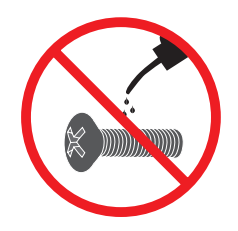

<span id="page-12-0"></span>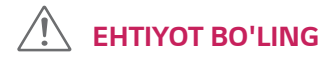

- Ushbu hujjatda keltirilgan rasmlardagi oddiy jarayonlar,ni ifodalaydi, shuning uchun mahsulot aslidan boshqacha bo'lishi mumkin.
- Xech qachon monitorni teskari qaratib, ya'ni asos taglikdan ushlamang.Buning oqibatida monitor qulab tushadi va zarar yetkazishi mumkin.
- MOnitorni siljitayotganingizda yoki ko'tarayotganingizda,monitor ekraniga qo'lingzni tekkizmang, Bu monitorni shikastlanishiga sabab bo'ladi.
- Mahsulotni yig'ish paytida burama mix qismlariga begona moddalarni (moylar, moylash materiallari, va hokazolar) qo'llamang. (Bunday qilish mahsulotga shikast yetkazishi mumkin.)
- y Vintni mahkamlashda ortiqcha kuch qo'llansa, monitorga shikast olib kelishi mumkin. Bu tarzda yetkazilgan zarar mahsulot kafolat tomonidan qoplanib berilmaydi.

y Ehtiyot bo'ling, qo'ygichidan tushib ketsa oyog'ingiz lat

yeyishi mumkin.

**ESLATMA**

#### **Kabel tutgichdan foydalanish**

Rasmda ko'rsatilgani kabi kabellar ushlagichidan foydalangan holda kabellarni tartiblang.

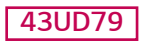

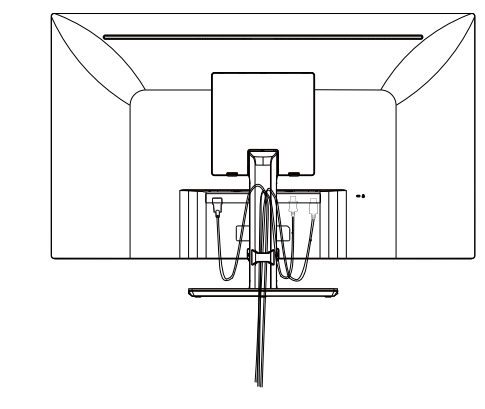

#### **43UD79T**

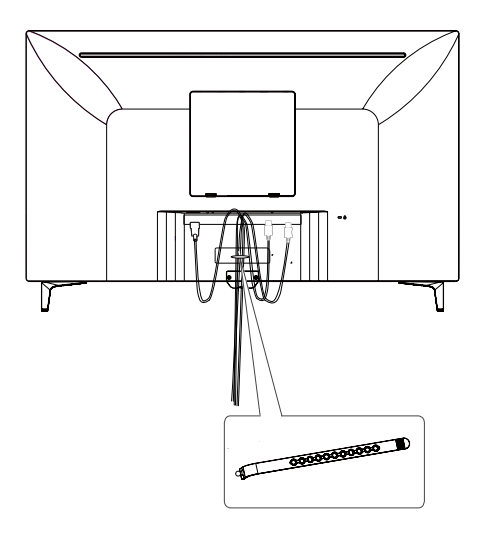

**Kabel tutgich**

#### <span id="page-13-0"></span>**Stol ustiga o'rnatish**

1 Monitorni ko'tarib, stol ustiga o'zingizga mos keladigan joyga joylashtiring.

Yetarli darajada shamollatish uchun devorga kamida 100 mm uzoqlikda joylashtiring.

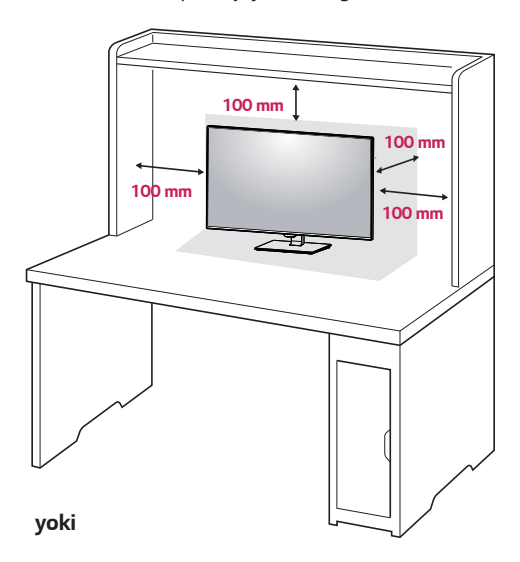

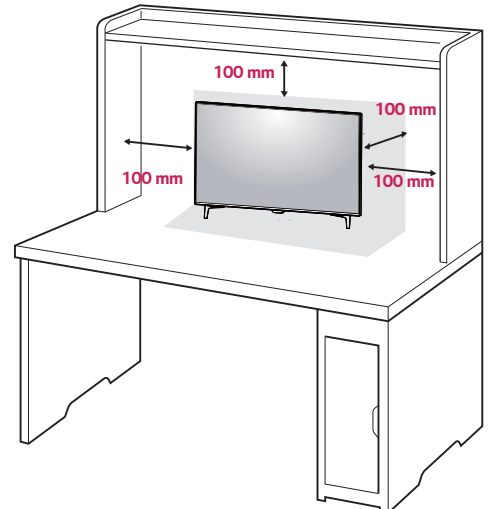

2 Eelektr shnurini devordagi rozetkaga ulang.

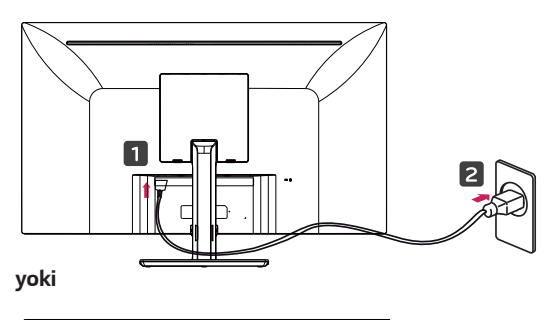

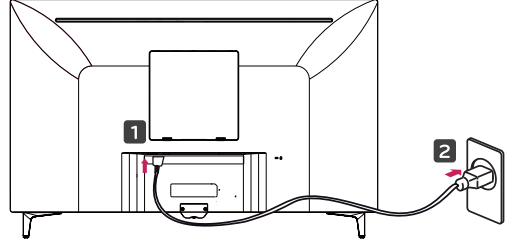

3 Monitor ochish uchun monitor tubiga joystick tugmasini bosing.

### **EHTIYOT BO'LING**

• Oldingi harakat yoki monitor yuklamasdan quvvat simini ajratib oling. Elektr tok zarbasining xavfi bor.

**Elektr manbaiga ulash shnurini ulashdagi ehtiyot choralari**

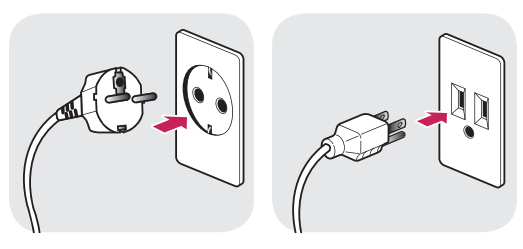

100-240 V ~

- Mahsulot to'plami bilan berilgan elektr manbaiga ulash shnuridan foydalaning va uni yerga ulangan rozetkaga ulang.
- Agar sizga boshqa elektr manbaiga ulash shnuri kerak bo'lsa, mahalliy dilerga yoki sizga yaqin joylashgan chakana savdo do'koniga murojaat qiling.

#### <span id="page-14-0"></span>**Burchaklarni sozlash**

- 1 Monitorni tik holatda asos taglikka joylashtiring.
- 2 Ekran burchaklarini sozlang. Ekran burchaklari ko'rishga qulay bo'lishi uchun oldinga va orqaga sozlanadi.

#### **43UD79**

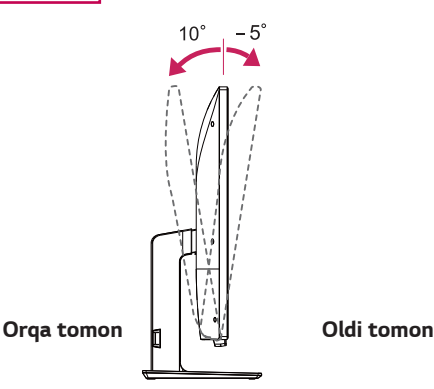

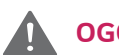

#### **OGOHLANTIRISH**

• Ekranni sozlash paytida quyida ko'rsatilgandek, monitorning ramkaning pastki qismini tutmang, barmoqlarni yaralanishini oldini olish uchun.

#### **43UD79**

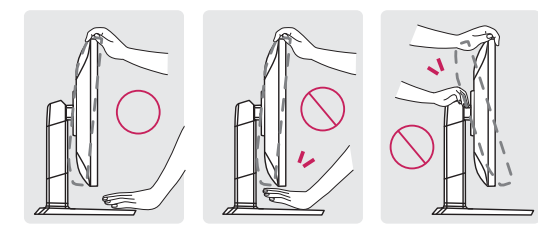

Monitor burchaklarini sozlashda ekranni yuzasini bosmaslikka va ushlamaslikka harakat qiling.

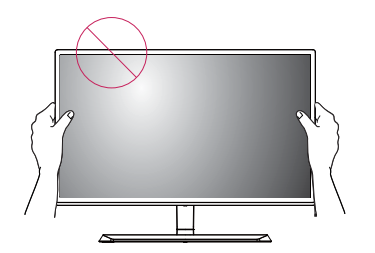

**yoki** 

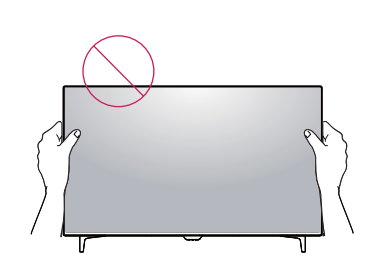

#### **Kensington qulfidan foydalanish**

Kensington xavfsizlik tizimi ulagichi monitor to'plamidir orqasida joylashgan.

O'rnatish va foydalanish haqida qo'shimcha ma'lumot olish uchun, Kensington himoyasi foydalanuvchi qo'llanmasiga murojaat qiling yoki http://www.kensington.com da saytimizga tashrif buyuring.

Monitor majmui va bir stol o'rtasida Kensington xavfsizlik tizimi kabelini ulang.

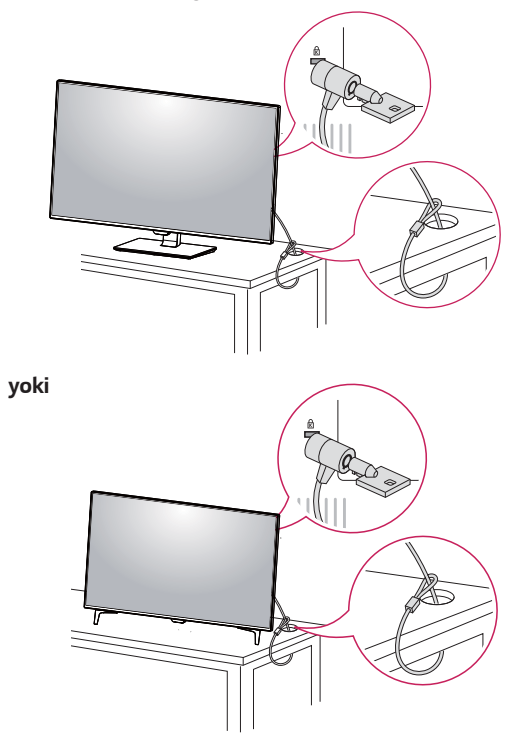

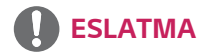

• Kensington himoyasi foydalanish ixtiyoriy. Aksessuarlarni mahalliy elektronika do'konida xarid qilish mumkin.

#### <span id="page-15-0"></span>**Devorga mahkamlash uchun plastinani o'rnatish**

Bu monitor standart devor spetsifikatsiyasi plastinka yoki mos keluvchi qurilmani ulashni qo'llab-quvvatlaydi.

- 1 Ekran yuzini yerga qaratib joylashtiring. Ekrani shiramlardan himoyalash uchun uning yuzini yumshoq mato bilan o'rang.
- 2 Devor plastinasini ham monitor ustiga joylashtiring va vint teshiklariga yotqizing.
- 3 4 ta vintni otvyortka yordamida monitorga mahkamlang.

### **ESLATMA**

- Devor plastinasi alohida sotiladi.
- y O'rnatish haqida qo'shimcha ma'lumot olish uchun, devorga plastinka o'rnatish qo'llanmasiga qarang.
- Devor plastinasini sozlashda ortiqcha kuch ishlatishdan ehtiyot bo'ling, bu monitor ekranini shikastlanishiga olib kelishi mumkin..

#### **Devorga o'rnatish**

Devordan kamida 100 mm uzoqlikda monitor o'rnating va yetarli shamollatish uchun monitorning har tarafidan bo'sh joy taxminan 100 mm qoldiring. Batafsil o'rnatish ko'rsatmalar mahalliy chakana do'konidan olinishi mumkin. O'rnatish va qiya devor o'rnatish tirsak sozlash qo'llanmasiga murojaat qiling.

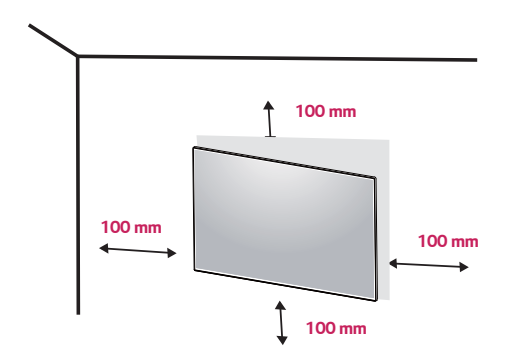

Devorga monitor o'rnatish uchun, monitor orqasiga devorga o'rnatish braketi (ixtiyoriy) mahkamlansin. Devorga o'rnatish braketi monitor va devorni xavfsiz mahkamlab turishiga ishonch hosil qiling.

- 1 Agar siz standartga muvofiq bo'lmagan vintlarni ishlatsangiz, monitor ichki tomondan zararlanishi mumkin.
- 2 Agar siz noto'g'ri vintni ishlatsangiz, monitor zararlanishi mumkin va o'rnatilgan joydan tushib ketishi mumkin.

 Ushbu vaziyatda, LG Electronics mahsulot kafolatini qoplamaydi.

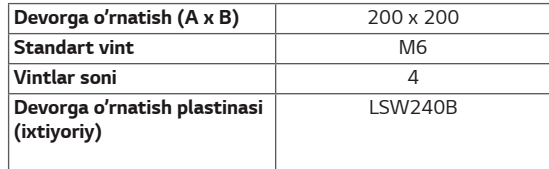

• Devorga o'rnatish  $(A \times B)$ 

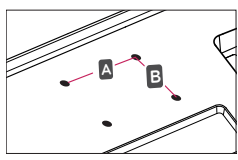

## **EHTIYOT BO'LING**

- Elektr halokati oldini olish uchun monitor o'rnatishdan oldin elektr simini ajratib oling.
- Shipga yoki egilgan devorga monitor o'rnatish pastga tushib ketib, jarohat olib kelishi mumkin. Haqiqiy LG devor o'rnatish braketidan foydalaning. Qo'shimcha ma'lumot olish uchun, iltimos, mahalliy chakana do'kon yoki malakali o'rnatuvchiga murojaat qiling.
- y Vintni mahkamlashda ortiqcha kuch qo'llansa, monitorga shikast olib kelishi mumkin. Bu tarzda yetkazilgan zarar mahsulot kafolat tomonidan qoplanib berilmaydi.
- VESA standartidagi muvofiq devor o'rnatishda tirsak va vintlardek foydalaning. Foydalanishda noto'g'ri qismlariga va noto'g'ri foydalanish oqibatidagi zararni mahsulot kafolati qoplamaydi.

### **ESLATMA**

- Vesa standartlariga muvofiq vintlardan foydalaning.
- Devor plastinasi to'plami o'rantish yo'riqnomasi va kerakli qismlardan iborat.
- Devor plastinkasi breketlari ixtiyoriy. Ularni maxallaiy do'konlardan ham xarid qilish mumkin.
- Vintlarni uzunligi har bir devor plastinasi breketi uchun turlicha bo'lishi mumkin. Shuning uhun foydalanishdan oldin, kerakli uzunlikligini tekshiring.
- Qo'shimcha ma'lumotni devor breketi qo'llanmasidan o'qing.

### <span id="page-17-0"></span>**MASOFADAN BOSHQARISH PULTI**

Ushbu qo'llanmadagi tavsiflar masofadan boshqarish pultidagi tugmalarga asoslangan. Iltimos, ushbu qo'llanmani diqqat bilan o'qib chiqing va monitordan to'g'ri foydalaning. Batareyalarni almashtirish uchun batareyalar bo'lmasi qopqog'ini oching, batareyalarni (1,5 V AAA)  $\oplus$  va  $\ominus$  uchlari boʻlma ichidagi yorligqa mos keladigan tarzda joylashtiring, va batareyalar bo'lmasi qopqog'ini yoping. Batareyalarni olib tashlash uchun o'rnatish harakatlarini teskari tartibda bajaring. Rasmlar haqiqiy aksessuarlardan farq qilishi mumkin.

### **DIQQAT**

- Eski va yangi batareyalarni aralashtirmang, chunki bu masofadan boshqarish pultini shikastlashi mumkin.
- Masofadan boshqarish pultini monitordagi masofadan boshqarish sensoriga yo'naltirganligingizga ishonch hosil qiling.
- PBP/PIP yoqilgan paytda GAME MODE (O`yin rejimi) va PICTURE MODE (Tasvir rejimi) ishlamaydi.

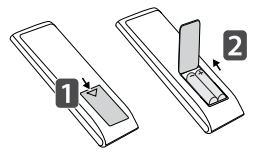

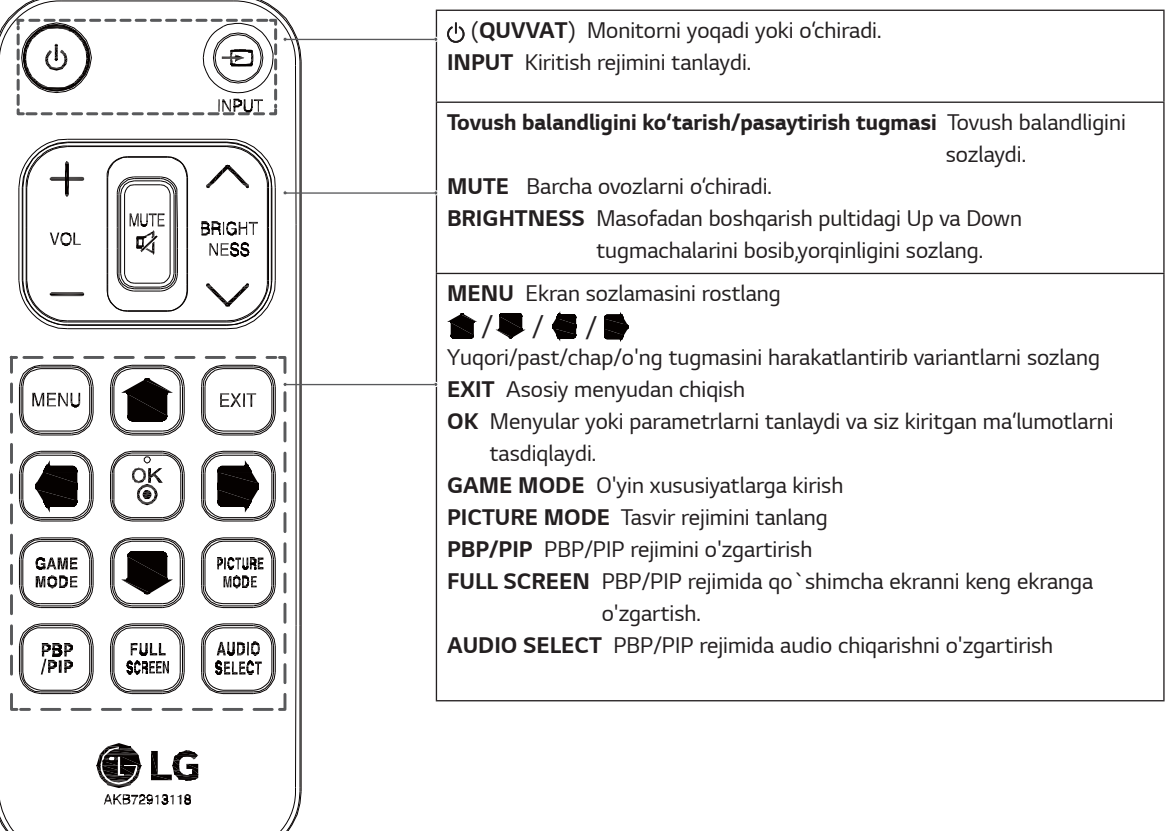

## <span id="page-18-0"></span>**MONITORDAN FOYDALANISH**

### **Shaxsiy kompyuterga ulash**

• Bu monitor Plug & Play funktiyasiga ega. \*Plug & Play: bu xususiyat sizlarga kompyuteringizga xech qanday qo'shimcha drayver o'rnatmasdan yoki qayta sozlamasdan qurilma ulash imkonini beradi.

#### **HDMI ulanish**

Raqamli video va audio signallar kompyuterdan va PC va A/V qurilmalardan Monitorga o'tkazib beradi. Quyida tasvirlangan kabi HDMI kabeli bilan monitorni kompyuteringiz va PC va A/V qurilmasiga ulang. Menyu tugmasini bosing va keyin kiritish menyudan kiritish-ni tanlang.

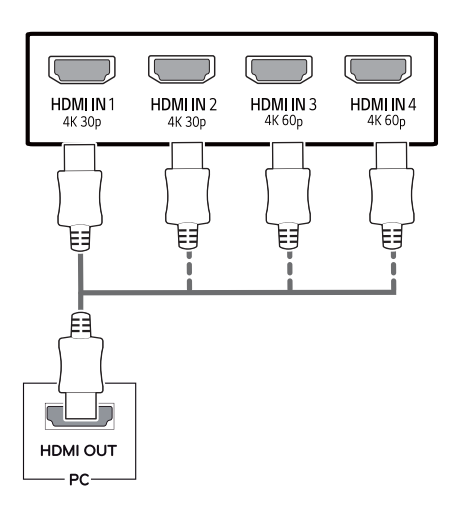

## **ESLATMA**

- Agar siz shaxsiy kompyuteringizdagi HDMIni ishlatsangiz, ushbu vaziyatda mos kelmaslik muammosi kelib chiqishi mumkin.
- HDMI belgisi bilan ta'minlangan sertifikatlangan kabelni ishlating. Agar sertifikatlanmagan HDMI kabelni ishlatsangiz, ekran displeyi ishlamasligi mumkin yoki ulanish xatosi paydo bo'lishi mumkin.
- Tavsiya etilgan kabel turlari:
	- Yuqori tezlikdagi HDMI<sup>®</sup>/™ kabeli
	- Yuqori tezlikdagi HDMI<sup>®</sup>/™ kabeli Ethernet tarmog'i bilan
	- HDMI 1/2 faqat 4K@30Hz ni qo`llab quvatlaydi
	- HDMI 3/4 4K@60Hz ni qo`llab quvatlaydi

#### **DisplayPort ulanish**

Shaxsiy kompyuterdagi raqamli video va audio signallarni monitorga o'tkazib beradi. Quyida tasvirlangan kabi ko'rsatish port kabelidan foydalanib monitorni kompyuterga ulang.

Menyu tugmasini bosing va keyin kiritish menyudan kiritish-ni tanlang.

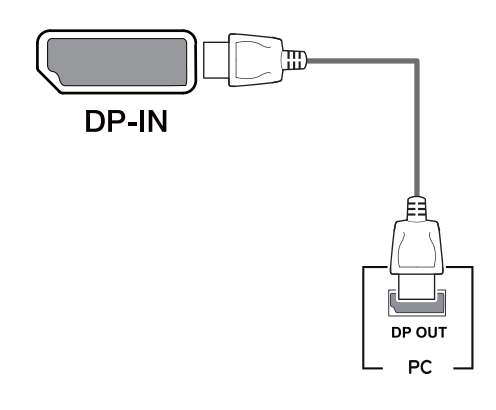

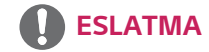

- Kompyuterni DP versiyasiga qarab unda video yoki audio chiqmagan bo'lishi mumkin.
- Agar siz LG tomonidan tasdiglanmagan umumiy kabellardan foydalansangiz, ekran ko'rsatmasligi yoki tasvirlarda xalaqitlar mavjud bo'lishi mumkin.

#### <span id="page-19-0"></span>**USB-C ulanish**

Monitor uchun Kompyuterdan raqamli video va audio signallarniuzatadi.

Pastdagi rasmda ko'rsatilgandek qilib, USB C-C kabeli bilan monitorni kompyuteringizga ulang.

Menyu tugmasini bosing va keyin kiritish menyudan kiritish-ni tanlang.

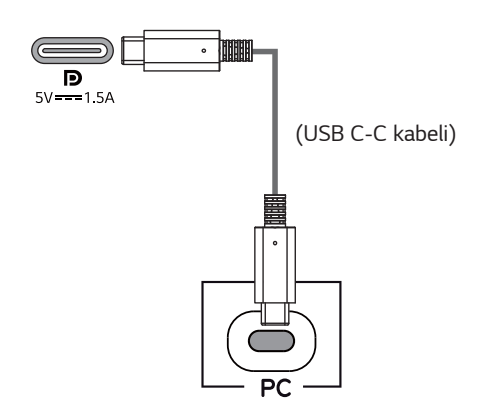

#### **ESLATMA**

- PD(Elektr etkazib berish) va DP muqobil rejimi (USB-C dan o`tganDP) USB-C port orqali qo'llabquvvatlanadi.
- Ulangan vositaning xususiyati va muhitga qarab bu xususiyati yaxshi ishlamasligi mumkin.
- USB-C port monitorni elektrga ulash uchun emas, kompyuterni elektrga ulashga ishlatiladi. Monitorni elektrga ulaganda adapter ishlating.

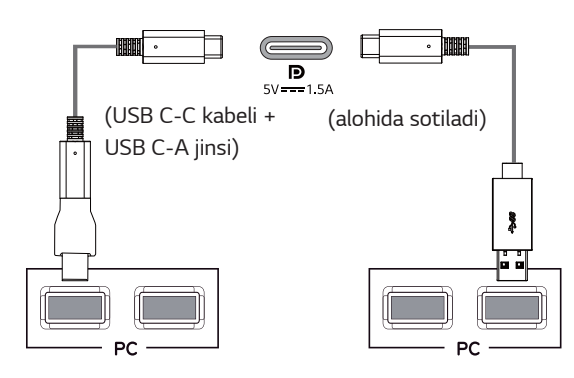

### **AV qurilmalarga ulash**

#### **HDMI ulanish**

Raqamli video va audio signallar kompyuterdan va PC va A/V qurilmalardan Monitorga o'tkazib beradi. Quyida tasvirlangan kabi HDMI kabeli bilan monitorni kompyuteringiz va PC va A/V qurilmasiga ulang. Menyu tugmasini bosing va keyin kiritish menyudan kiritish-ni tanlang.

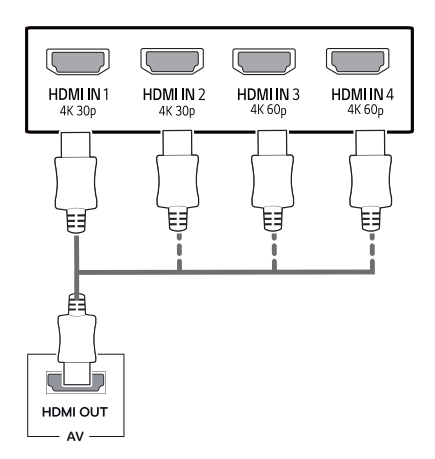

**ESLATMA**

- HDMI belgisi bilan ta'minlangan sertifikatlangan kabelni ishlating. Agar sertifikatlanmagan HDMI kabelni ishlatsangiz, ekran displeyi ishlamasligi mumkin yoki ulanish xatosi paydo bo'lishi mumkin.
- Tavsiya etilgan kabel turlari:
	- Yuqori tezlikdagi HDMI®/™ kabeli
	- Yuqori tezlikdagi HDMI®/™ kabeli Ethernet tarmog'i bilan
	- HDMI 1/2 faqat 4K@30Hz ni qo`llab quvatlaydi
	- HDMI 3/4 4K@60Hz ni qo`llab quvatlaydi

### <span id="page-20-0"></span>**Tashqi moslamalarni ulash**

#### **USB kabeli ulanishi - Kompyuter**

Mahsulotdagi USB porti USB xabi kabi ishlaydi. Iltimos, USB C-C kabelni kompyuterga ulang.

### **ESLATMA**

- y Mahsulotdan foydalanishdan avval eng so'nggi Windows OT versiyasini o'rnatganligingizga ishonch hosil giling.
- Tashqi moslamalar alohida sotiladi.
- Klaviatura, sichqoncha yoki USB qurilmasini USB porti orqali ulash mumkin.
- **Quick Charge** (Tezkor zaryadlash) USB1 port orgali foydalanish mumkin
- Qurilmaga bog'liq ravishda zaryadlash tezligi farq qilishi mumkin.

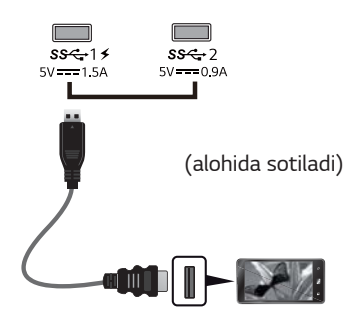

### **EHTIYOT BO'LING**

USB qurilmasidan foydalanishdagi ehtiyot choralari

- Avtomatik tanib olish dasturi o'rnatilgan yoki o'z drayveridan foydalanuvchi USB qurilmasi tanib olinmasligi mumkin.
- y Ayrim USB qurilmalari qo'llab-quvvatlanmasligi yoki to'g'ri ishlamasligi mumkin.
- y Quvvat bilan ta'minlangan USB xab yoki qattiq diskdan foydalanish tavsiya qilinadi. (Agar quvvat ta'minoti mos bo'lmasa, USB qurilmasi to'g'ri tanib olinmasligi mumkin.)
- USB C-C kabel kompyuter qutisiga ulanmagan bo'lsa, monitor 'zaryad' qilishni qo'llamasligi mumkin.
- Sizga ta'minlangan qismlar mahsulot modeliga qarab farqli bo`lishi mumkin.
- Mahsulot xususiyatlari yoki ushbu qo'llanma mazmuni mahsulot funksiyalarining yangilanishi tufayli oldindan ogohlantirmagan holda o'zgartirilishi mumkin.
- y Eng maqbul darajada ulanish uchun HDMI kabellarida va USB qurilmalari chetida qalinligi 10 mm dan kam va eni 18 mm bo`lgan ramka bo'lishi kerak.
- USB kabeli yoki USB xotira tayoqchasi ekraningiz USB portiga mos kelmasa USB2.0 yoki 3.0 qo'llaydigan uzatma kabelidan foydalaning.

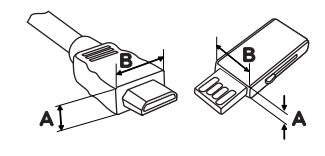

\*A  $\leq$  10 mm  $*B \leq 18$  mm

- HDMI belgisi bilan ta'minlangan sertifikatlangan kabelni ishlating. Agar sertifikatlanmagan HDMI kabelni ishlatsangiz, ekran displeyi ishlamasligi mumkin yoki ulanish xatosi paydo bo'lishi mumkin.
- Tavsiya etilgan kabel turlari:
	- Yuqori tezlikdagi HDMI®/™ kabeli
	- Yuqori tezlikdagi HDMI®/™ kabeli Ethernet tarmogʻi bilan

### <span id="page-21-0"></span>**Tashqi qurilmalar uchun ulanish**

#### **Quloqliklarni ulash**

Pereferiklarni monitorga quloqliklar orqali ulang. Ularni ko'rsatilgandek ulang.

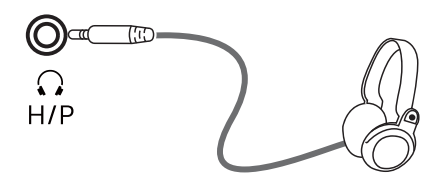

(alohida sotiladi)

### **ESLATMA**

- Periferik qurilmalar alohida sotiladi.
- Siz ochiladigan naushnik foydalanayotgan bo'lsangiz, u monitorga boshqa tashqi qurilmani ulashda muammo olib kelishi mumkin. Shuning uchun, mos quloqliklardan foydalanish tavsiya etiladi.

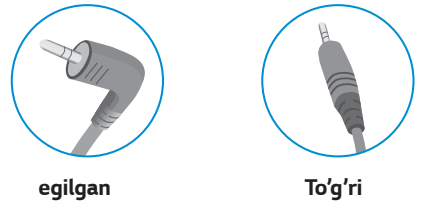

• Audio parametrlariga qarab, kompyuter va tashqi qurilma, quloqliklar va dinamik vazifalari cheklangan bo'lishi mumkin.

### <span id="page-22-0"></span>**FOYDALANUVCHI SOZLANMALARI**

### **Asosiy menyuni faollashtirish**

- 1 Monitor pastki qismida joylashgan Joystik Tugmani bosing.
- 2 Parametrlarini o'rnatish uchun Joystikni yuqoriga / pastga ( $\blacktriangle/\blacktriangledown$ ) va chapga / unga ( $\blacktriangle/\blacktriangleright$ ) bosing.
- 3 Asosiy menyu sahifasini yopish uchun Joystikni bir marta bosing.

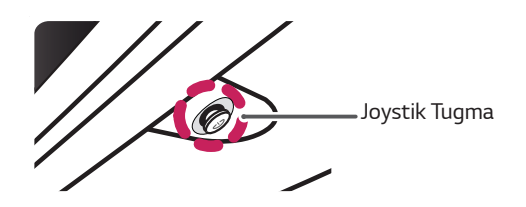

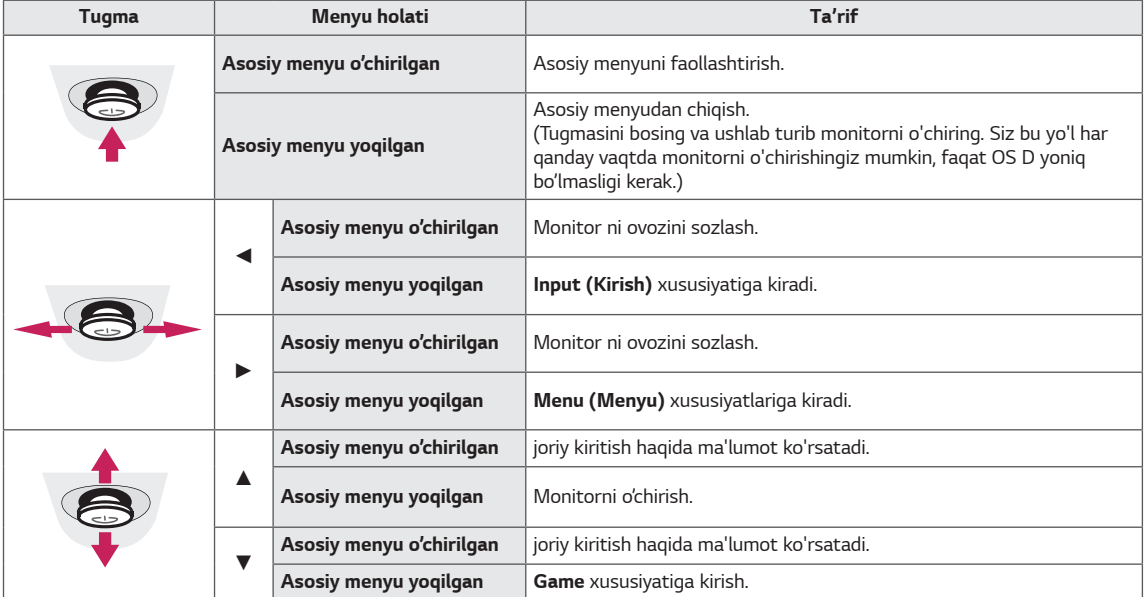

#### **Asosiy menyu funktsiyalari**

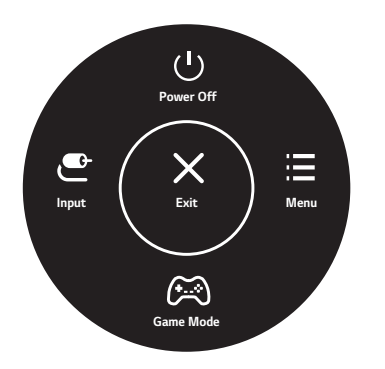

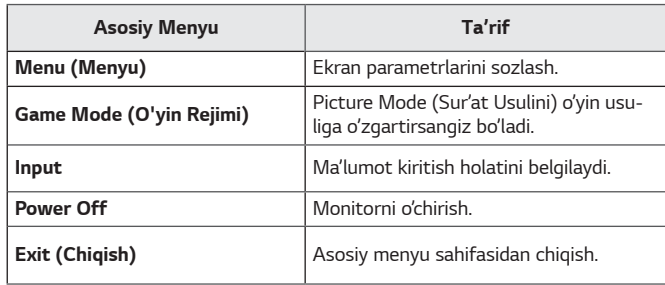

### <span id="page-23-0"></span>*Foydalanuvchi sozlanmalari*

#### *Menyu sozlanmalari*

- 1 *OSD menu (displey menyusi)ni ko'rish uchun monitor tagidagi joystick button (joystik tugmasi)ni bosing va so'ng, Menu (Menyu) ga kiring.*
- 2 *Joystikni yuqoriga/pastga/chapga/o'ngga bosib variantlarni belgilang.*
- 3 *Yuqori menyuga qaytish yoki boshqa menyu elementlarini o'rnatish uchun joystikni* ◄ *ga o'tkazing yoki ( / Ok)-ni bosing.*
- 4 *Agar siz OSD menu (displey menyusi)dan chiqmoqchi bo'lsangiz, toki chiqib ketmaguncha, joystikni* ◄ *ga bosing.*
- Menyuga kirganda, ekranining tagidagi o'ng tomonida tugmadan ganday foydalanish mumkinligi haqida *yo'riqnomalar paydo bo'ladi.*

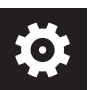

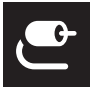

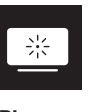

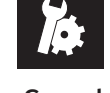

*Quick Settings Input Picture General*

*EHTIYOT BO'LING*

y *Monitoringizdagi OSD (Ekrandagi displey) ushbu qo'llanmada ko'rsatilganidan bir oz farq qilishi mumkin.*

*Har bir variant quyida tasvirlanadi.*

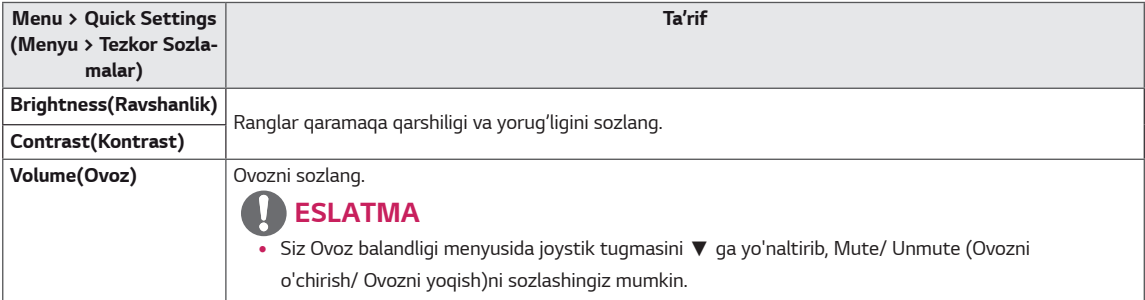

#### *[PBP / PIP O'chirish]*

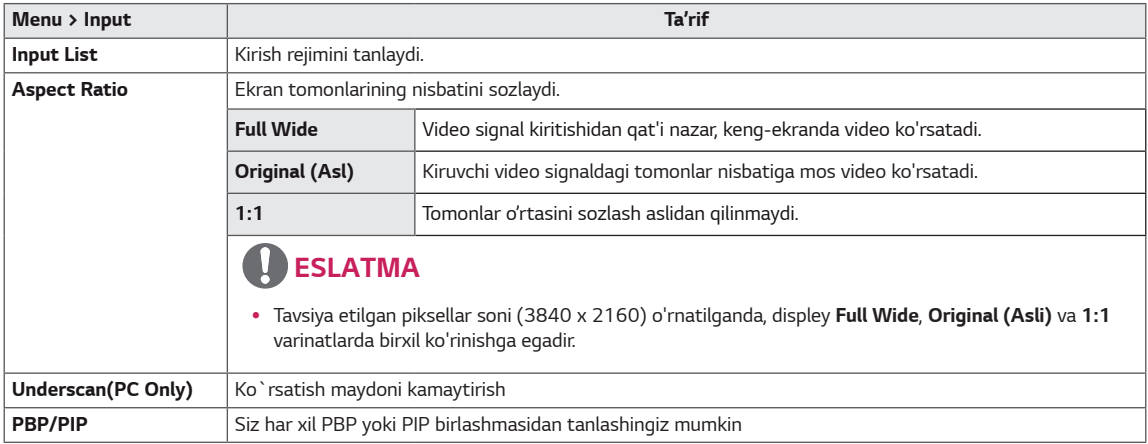

#### *[PBP / PIP Yoqish]*

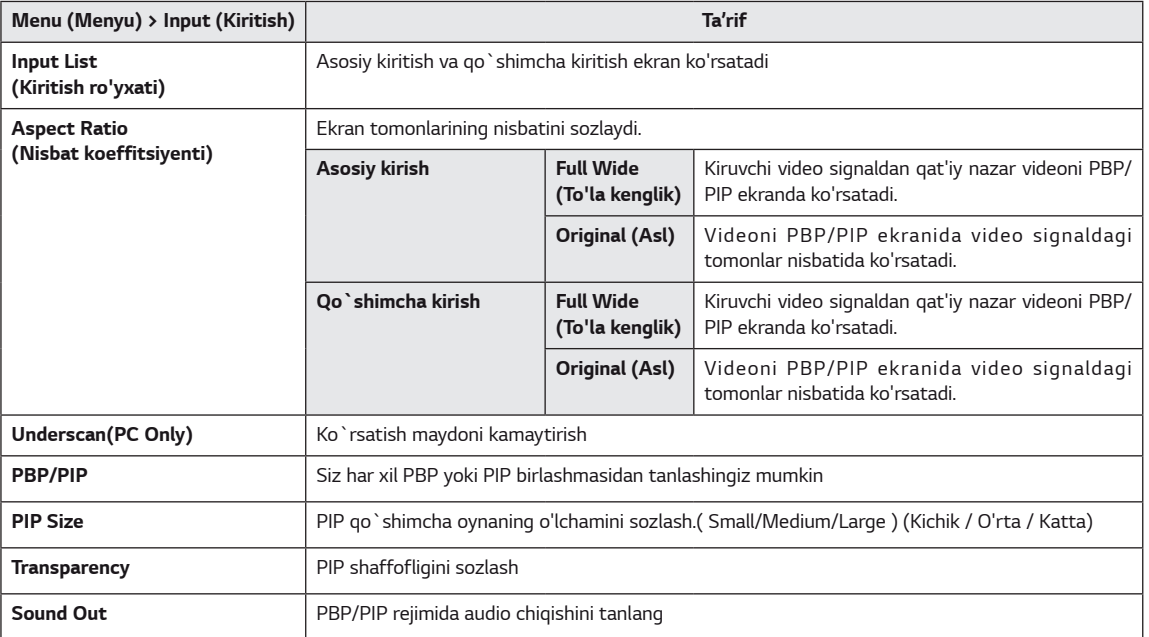

### *ESLATMA*

y *Agar PBP/PIP xususiyatidan foydalanilmayotgan bo'lsa, PIP Size, Transparency va Sound Out o'chirib qo'yiladi.*

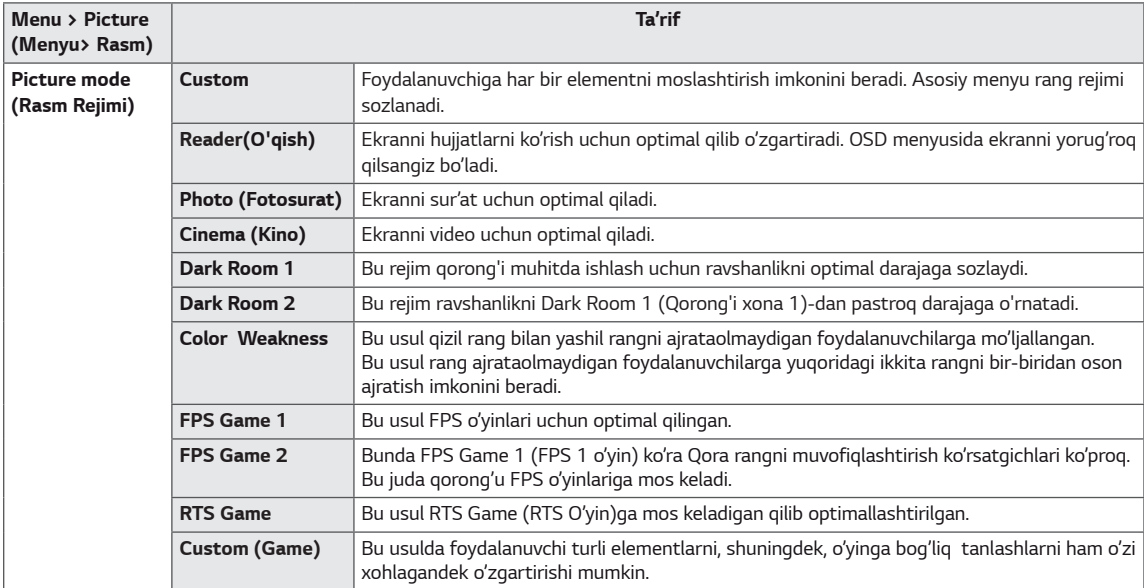

*Har bir variant quyida tasvirlanadi.*

#### *ESLATMA*

y *Agar Picture Mode (Rasm Rejimi) o'zgargan bo'lsa, ekran miltillashi mumkin yoki kompyuter ekranning ravshanligiga ta'sir ko'rsatishi mumkin.*

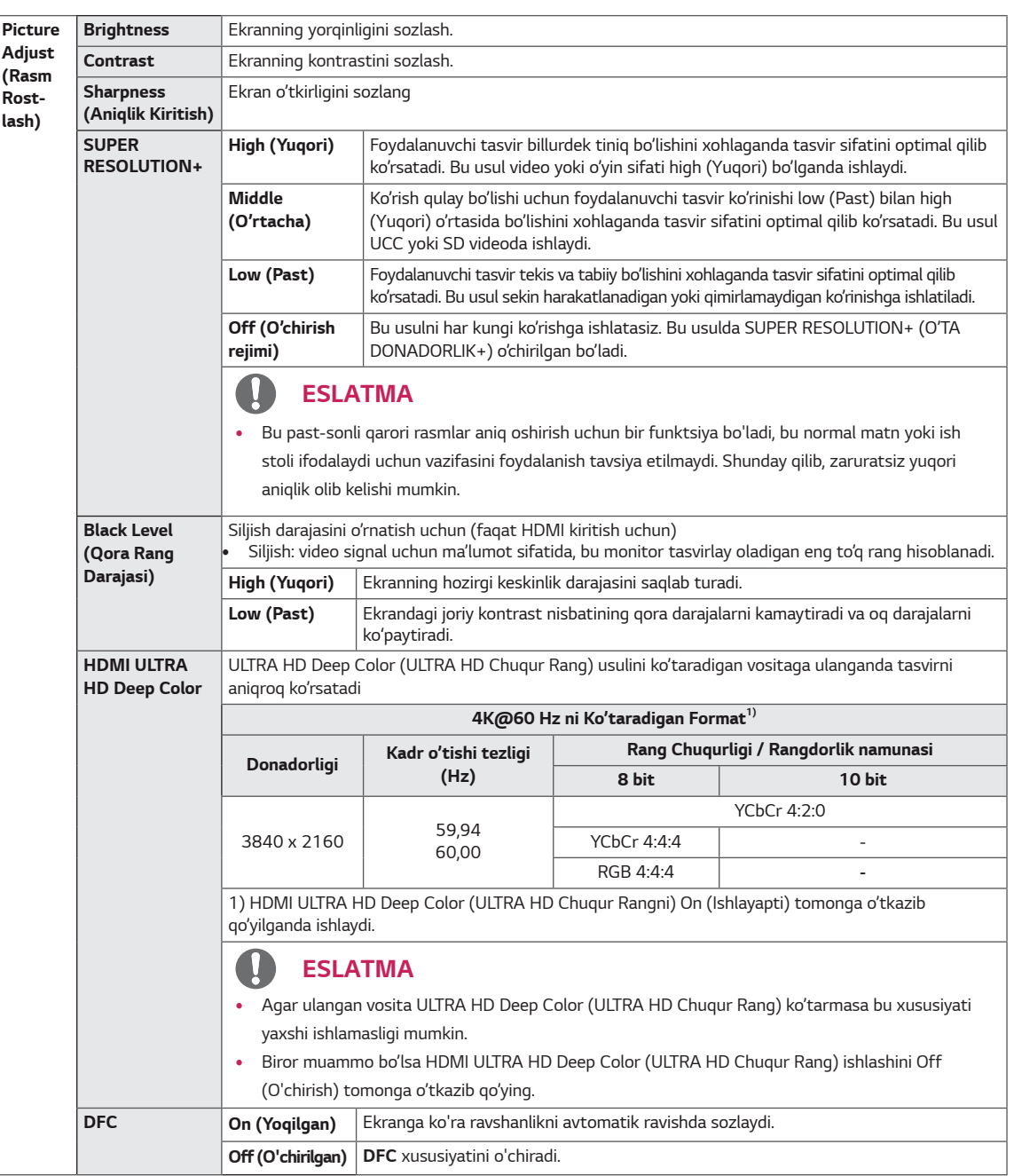

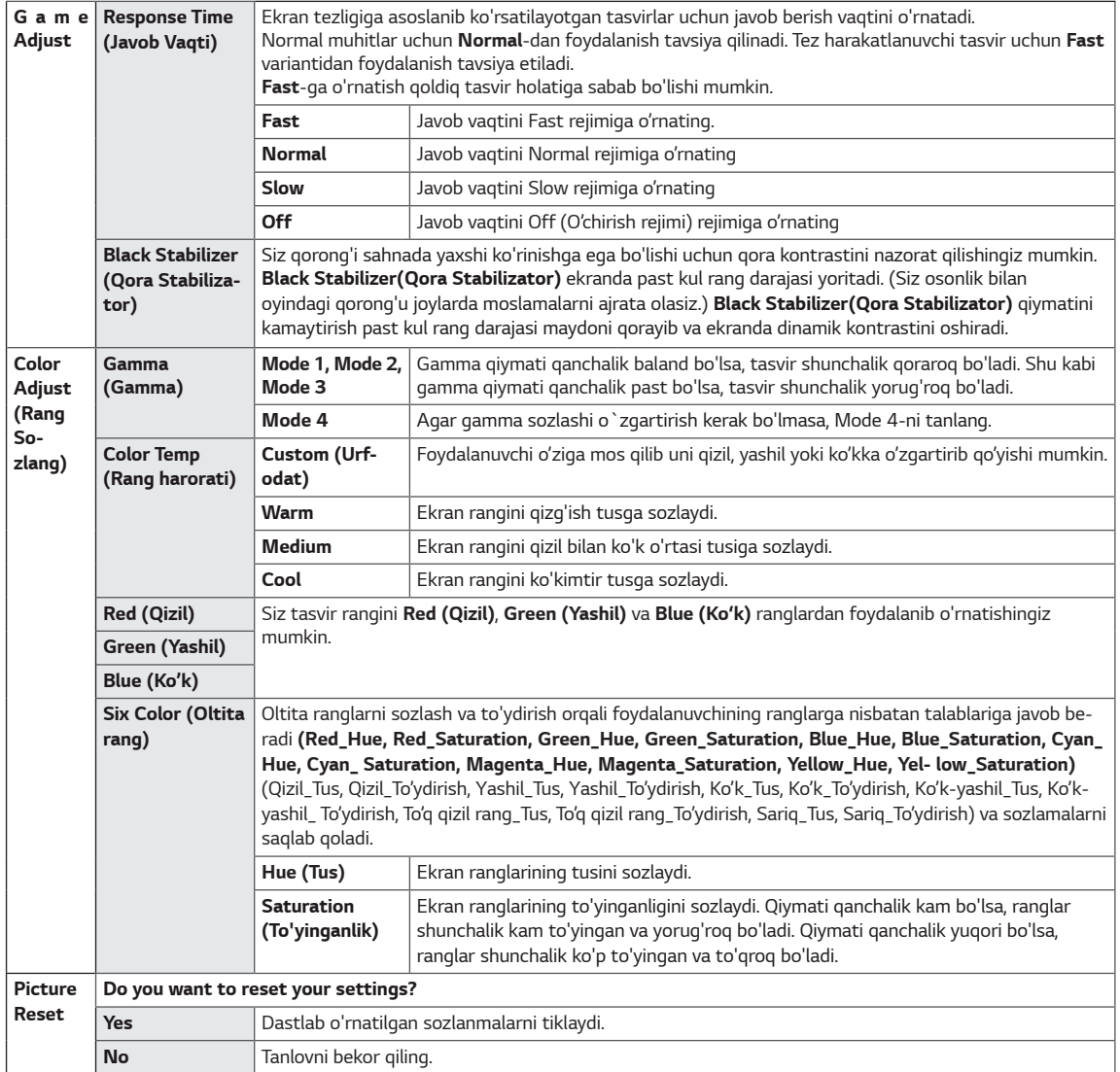

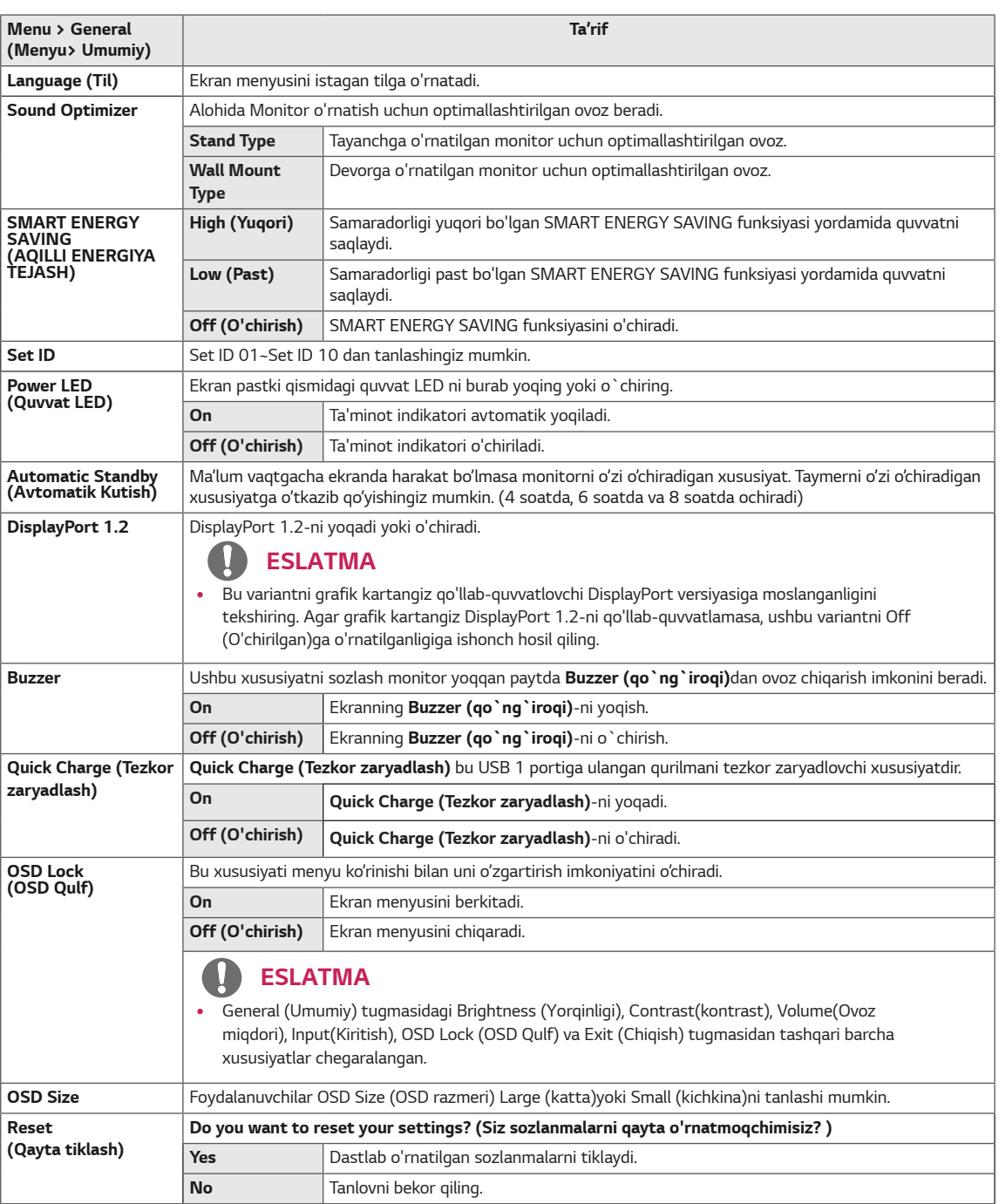

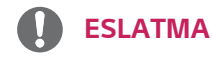

y Ma'lumotni Saqlash Panelga bog'liq bo'ladi. Shuning uchun bu ko'rsatgichlar har bitta paneldan va panel sotuvchisidan farq qilishi kerak. Agar SMART ENERGY SAVING (ENERGIYANI AQLLI TEJASH) ni tanlash High (Ko'p) yoki Low (Kam) bo'lsa, manbaaga qarab, monitorning yorishishi ko'proq yoki kamroq bo'ladi.

## <span id="page-28-0"></span>**NOSOZLIKLARNI TUZATISH**

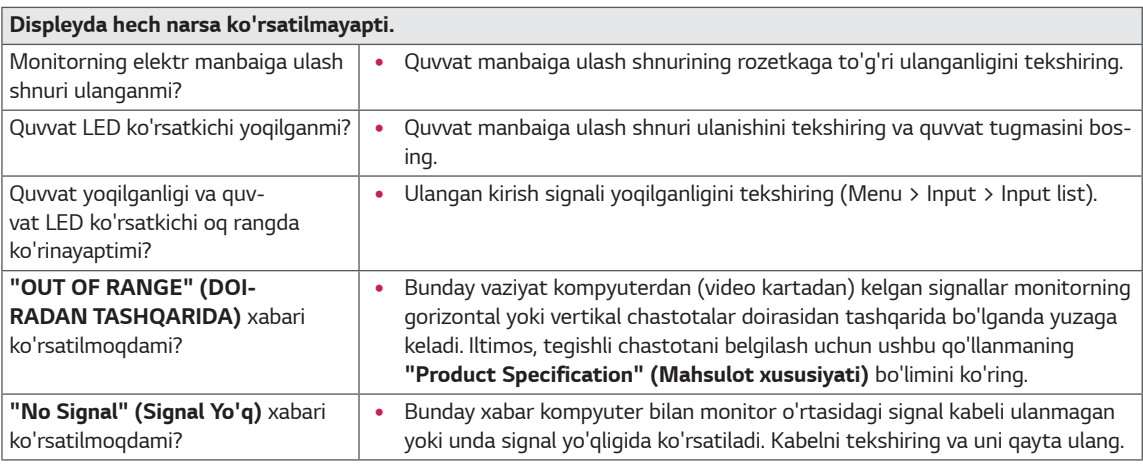

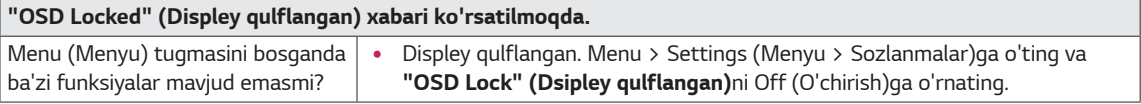

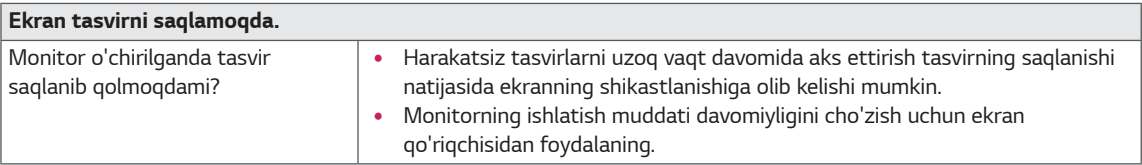

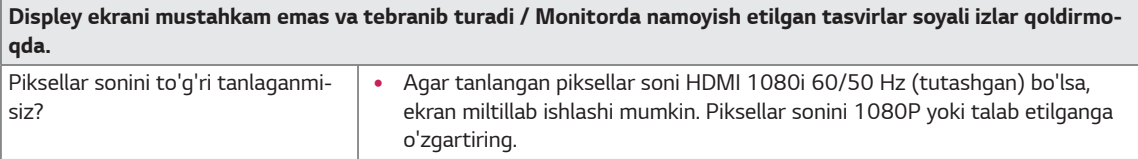

### **ESLATMA**

- y **Vertical Frequency (Vertikal chastota)**: Tasvirni ko'rsatish uchun fluoressent lampa kabi, ekran bir soniyada ko'p marotaba yangilanishi kerak. Bir soniyada ekran yangilanishining soni vertikal chastota yoki yangilash tezligi deb ataladi va Hz (Gers) bilan ifodalanadi.
- y **Horizontal Frequency (Gorizontal chastota)**: Bitta gorizontal chiziqni ko'rsatishga ketgan vaqtni gorizontal davr deb atashadi. Agar 1-ni gorizontal oraliqqa bo'lsak, natijada bir soniyada gorizontal chiziqlar soni kelib chiqadi. Buni gorizontal chastota deb atashadi va u kHz (Gers) bilan ifodalanadi.
- LED niOSD menyu sozlash orqali yoritish mumkin. Menu – General – Power LED – On

### **ESLATMA**

- Video kartaning tiniqligi yoki chastotasi monitorga ruxsat etilgani bilan bir xil ekanini tekshirib ko'ring va Ishlatish Paneli>Displey>to'g'rilashda tavsiya qilingan (optimal) tiniqlikka o'tkazib qo'ying.
- Video karta tavsiya etilgan (optimal) tiniqlikka o'tkazilmasa yozuvlar xiralashishi, ekran so'nishi, displey yuzasi qisqarishi yoki displey og'ib ko'rsatishi mumkin.
- Kompyuter yoki operatsion tizimga qarab to'g'rilash usuli har xil bo'lishi, video kartaning ishlashiga qarab esa ba'zi tiniqlashtirish usullari ishlamasligi mumkin. Shunday bo'lganda kpmpyuter ishlab chiqaruvchi yoki video karta ishlab chiqaruvchi bilan bog'lanib yordam so'rang.
- y Ba'zi video kartalar 3840 x 2160 tiniqlikni ko'tarmasligi mumkin. Agar tiniqlik chiqarilmasa video karta ishlab chiqaruvchi bilan bog'laning.

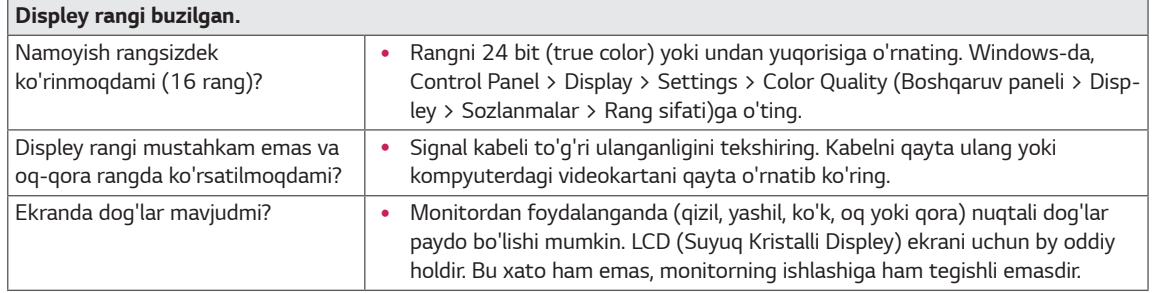

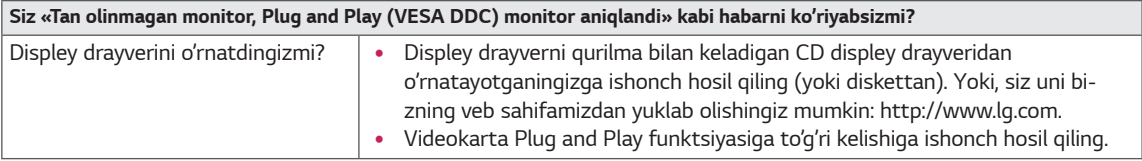

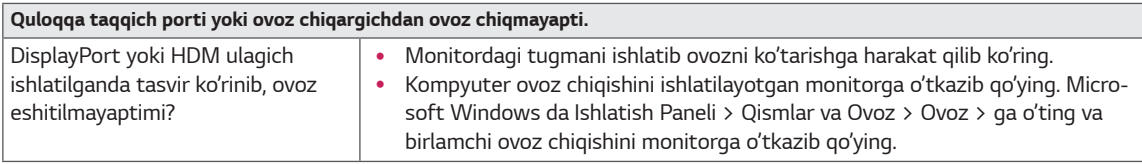

## <span id="page-30-0"></span>**XUSUSIYATLAR**

### **43UD79**

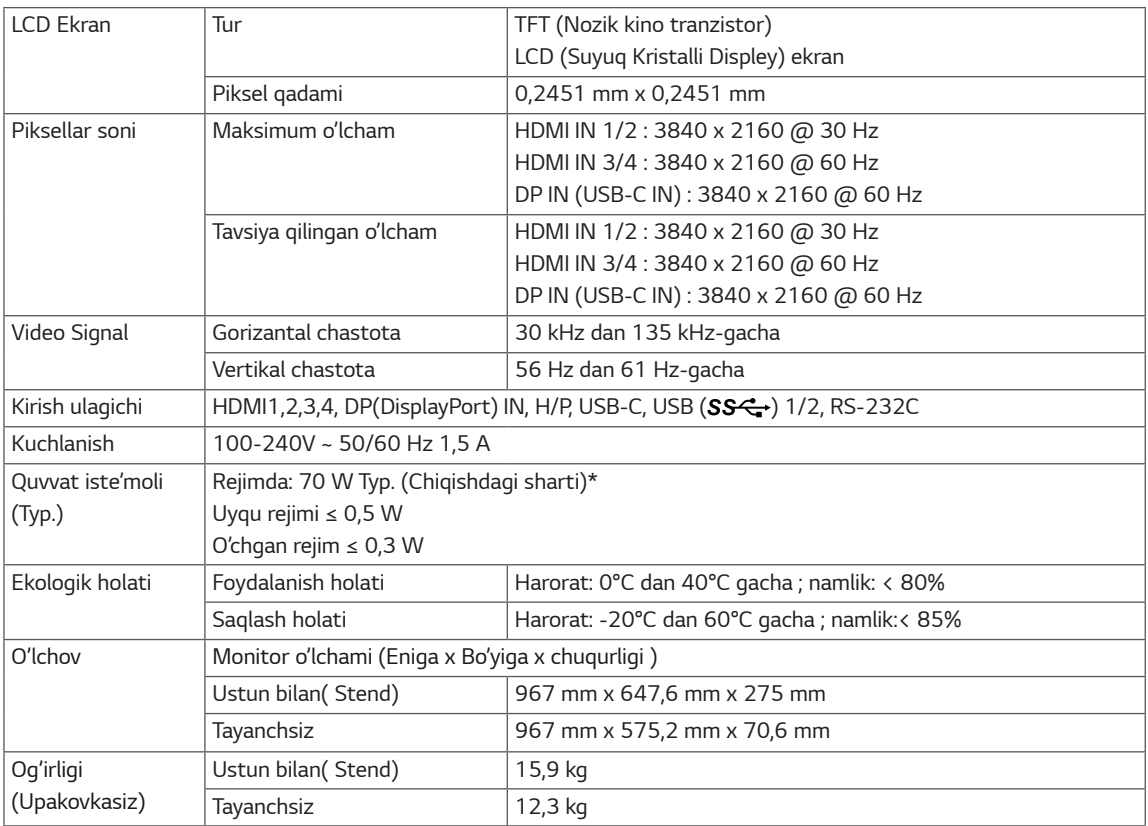

Xususiyatlari ogohlantirmagan holda o'zgarishi mumkin

\* Quvvat iste'moli darajasi monitor sozlamalariga va ishlash muhitiga ko'ra farqlanishi mumkin.

\* "Ishlayapty" holatida elektr iste'mol qilishi LGE sinash standartlariga muvofiq o'lchanadi (Ko'rinishi to'liq oq, Donadorligi esa oxirida bo'ladi).

### <span id="page-31-0"></span>**43UD79T**

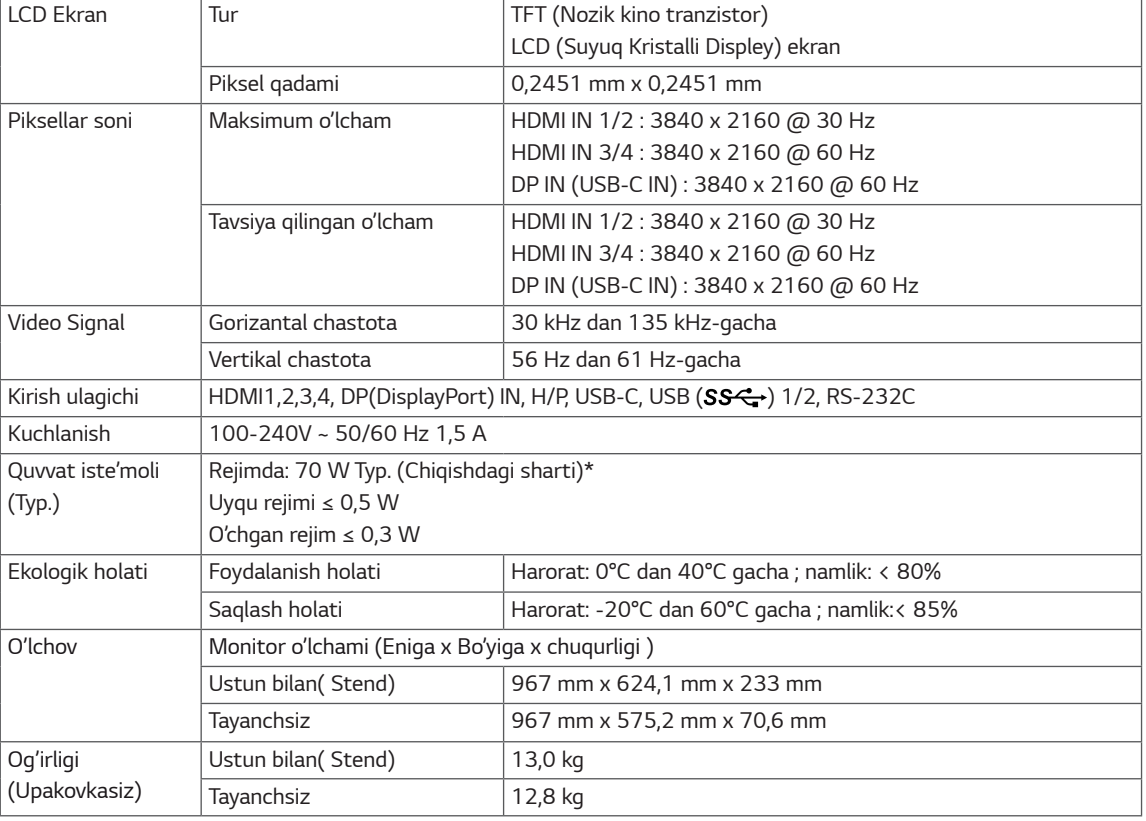

Xususiyatlari ogohlantirmagan holda o'zgarishi mumkin

\* Quvvat iste'moli darajasi monitor sozlamalariga va ishlash muhitiga ko'ra farqlanishi mumkin.

\* "Ishlayapty" holatida elektr iste'mol qilishi LGE sinash standartlariga muvofiq o'lchanadi (Ko'rinishi to'liq oq, Donadorligi esa oxirida bo'ladi).

### <span id="page-32-0"></span>**Standart qo'llab-quvvatlash holati (Preset Mode, PC)**

### **HDMI**

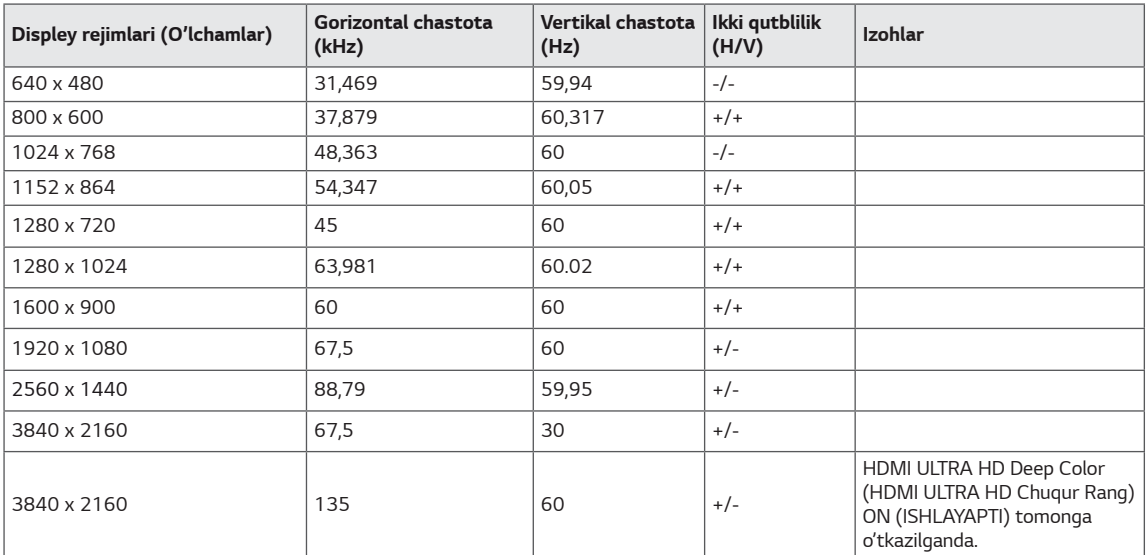

## <span id="page-33-0"></span>**DisplayPort / USB-C**

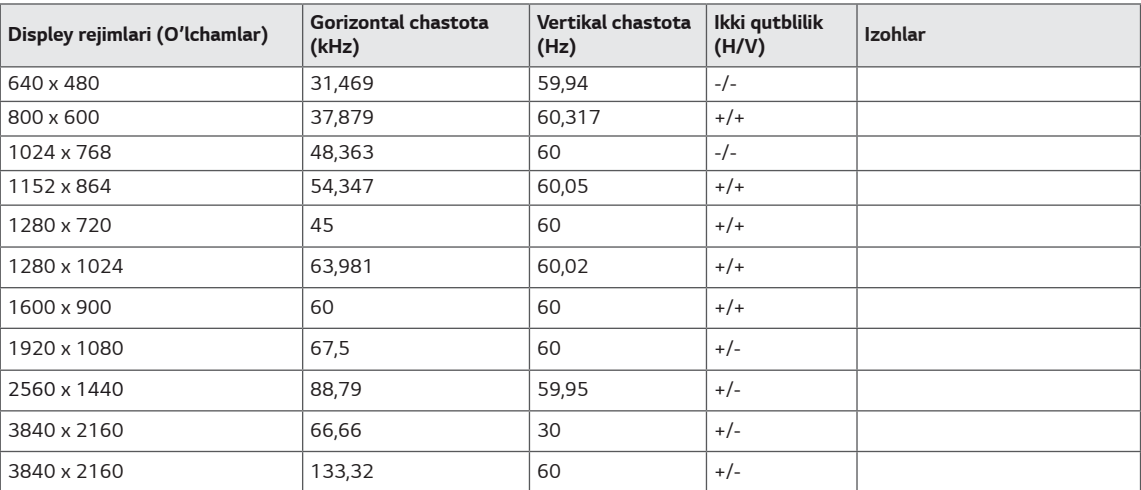

### <span id="page-34-0"></span>**HDMI Sinxronizatsiyasi (Video)**

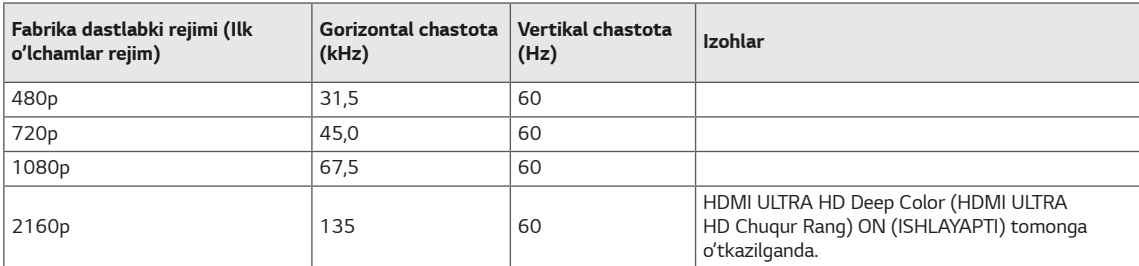

### **Quvvat LED**

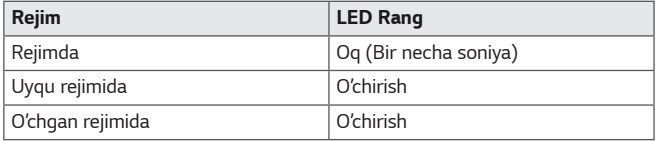

## <span id="page-35-0"></span>**EXTERNAL CONTROL DEVICE SETUP**

#### **Communication Parameters**

Baud rate: 9600 bps (UART) Data length: 8 bits Parity: None Stop bit: 1 bit Communication code: ASCII code Use a crossed (reverse) cable.

#### **Transmission**

[Command1][Command2][][Set ID][][Data][Cr]

- \* [Command 1]: First command to control the Monitor.
- \* [Command 2]: Second command to control the Monitor.
- \* [Set ID] : You can adjust the set ID to choose desired monitor ID number in optionmenu.

Adjustment range is  $1 \sim 10$ . When selecting Set ID '0' every connected set is controlled. Set ID is indicated as decimal (1~10) on menu and as Hexa decimal (0x0~0x0A) on transmission/receiving protocol. \* [DATA] : To transmit command data.

- 
- \* [Cr] : Carriage Return
	- ASCII code '0x0D'
- \* []: ASCII code 'space (0x20)'

[Command1][Command2][][Set ID][][Data][Cr]

#### **OK Acknowledgement**

#### [Command2][ ][Set ID][ ][OK][Data][x]

\* The Monitor transmits ACK (acknowledgement) based on this format when receiving normal data. At this time, if the data is in data read mode, it indicates present status data. If the data is in data write mode, it returns the data of the PC computer.

#### **Error Acknowledgement**

[Command2][ ][Set ID][ ][NG][Data][x]

\* The Monitor transmits ACK (acknowledgement) based on this format when receiving abnormal data from nonviable functions or communication errors.

### <span id="page-36-0"></span>**Command Reference List**

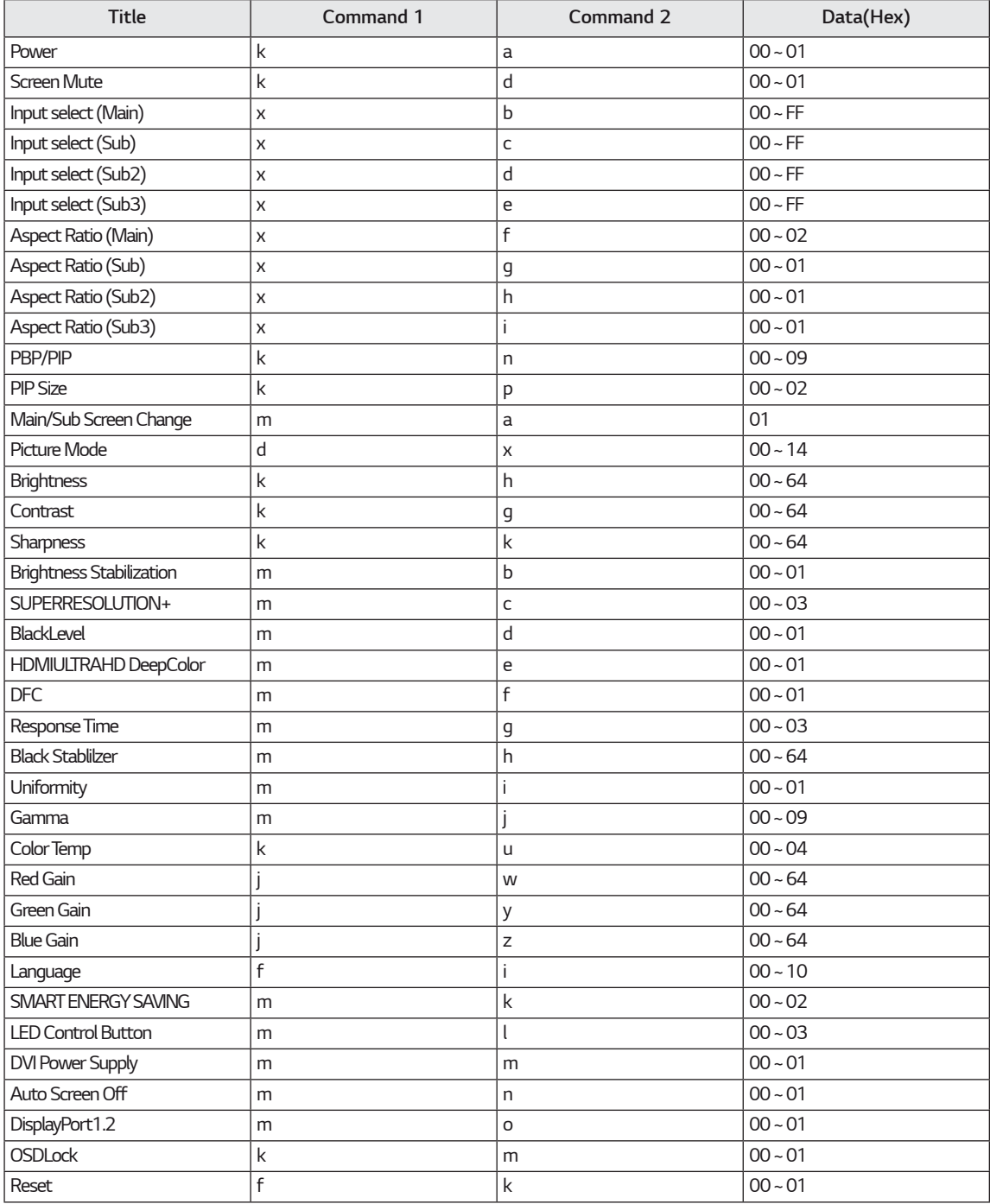

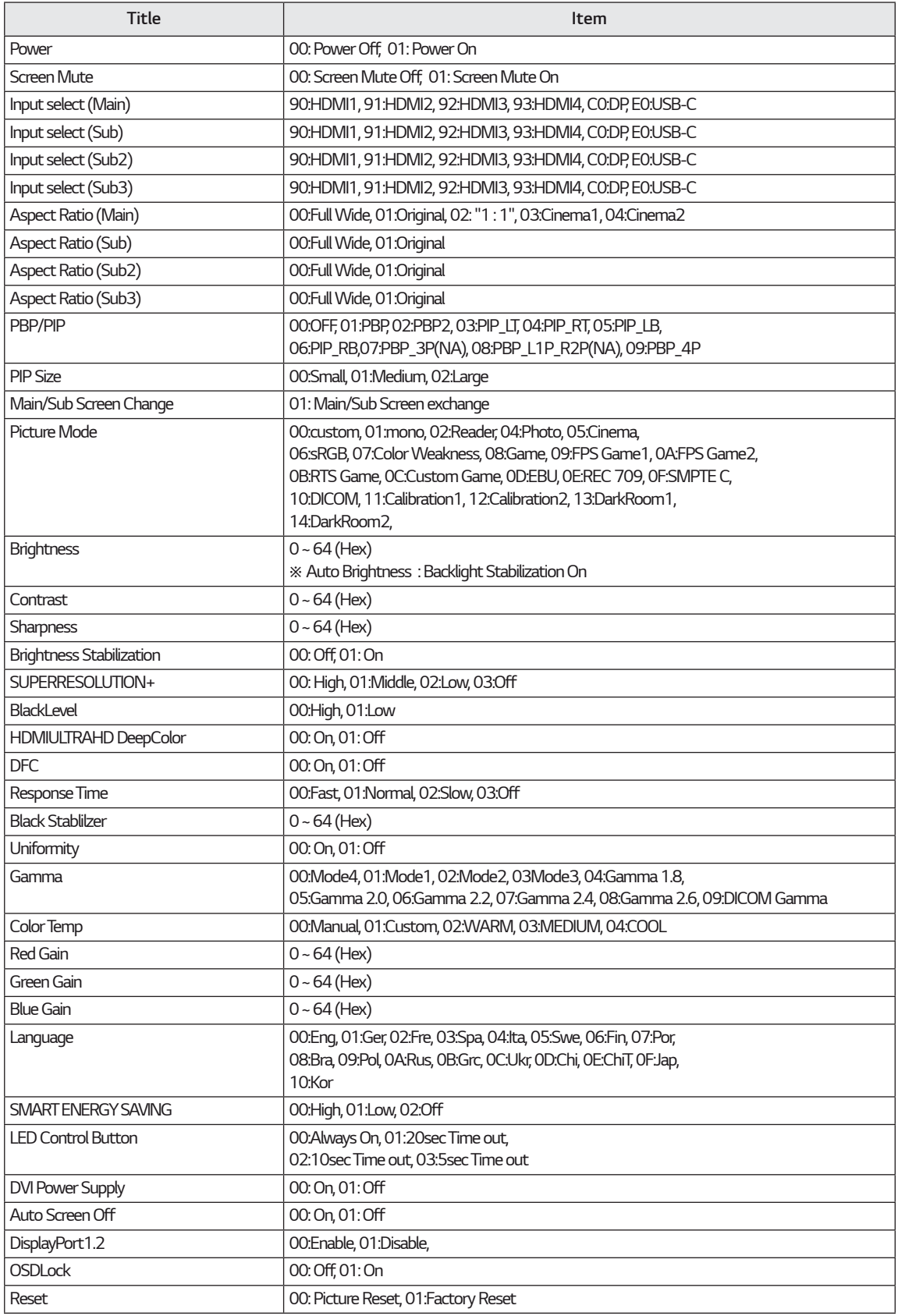

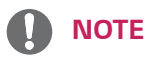

• Some commands are not supported according to model.

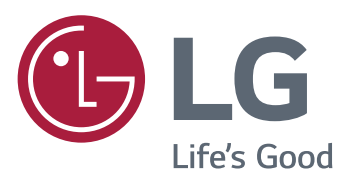

#### **Declaration of Conformity**

Trade Name: LG Model: 43UD79, 43UD79T Responsible Party: LG Electronics Inc. Address: 1000 Sylvan Ave. Englewood Cliffs NJ 07632 U.S.A TEL: 201-266-2534

\*above information is only for USA FCC Regulatory Ushbu jihoz maishiy texnika uchun (B Daraja) EMC talablariga to'g'ri keladi va uyda ishlatishga mo'ljallangan. Ushbu jihoz barcha hududda ishlatilishi mumkin. Foydalanuvchi uchun berilgan ishlatish qoidalarini (CD) diqqat bilan o'qib chiqing va yaqinroq joyga olib qo'ying. Iltimos unutmang, jihozga biriktirilgan yorliqda texnik xizmat uchun kerak bo'ladigan ma'lumot yozilgan.

**RUSUMI** 

SERIYASI